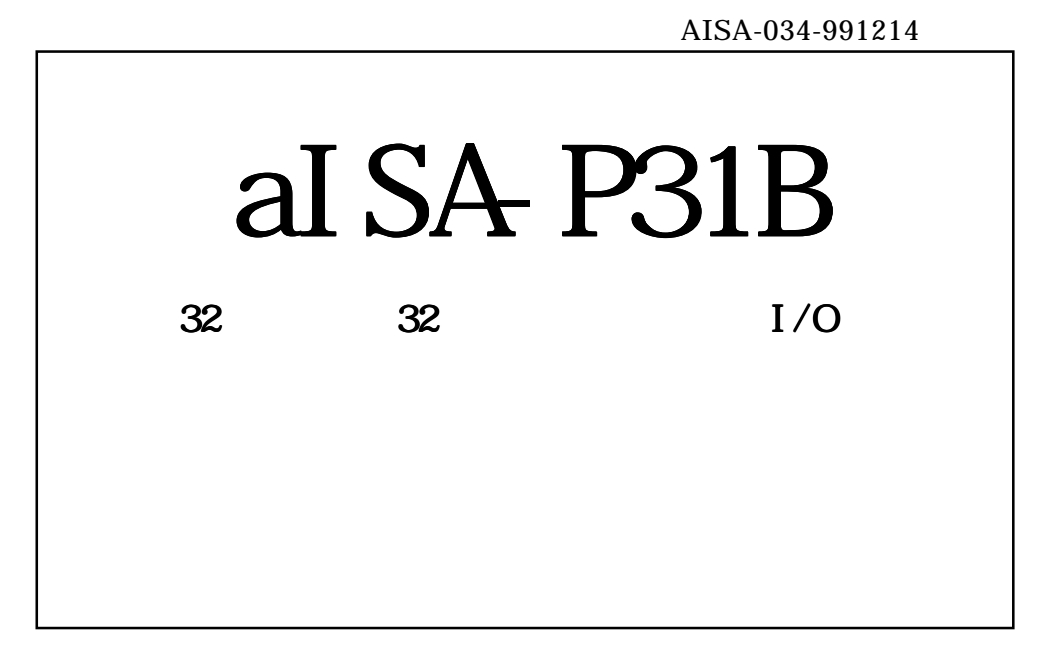

# \*\*\*\*\* アドテック システム サイエンス

1.  $\blacksquare$ 

 $2.$ 

 $3.$ 

 $4.$ 

 $1.$  $1.1$  $1.2$  $1.3$ 

2. 保証条件

2.1  $\sim$ 

2.2  $\sim$ 

2.3  $R$ 

 $2.4$ 

 $2.5$ 

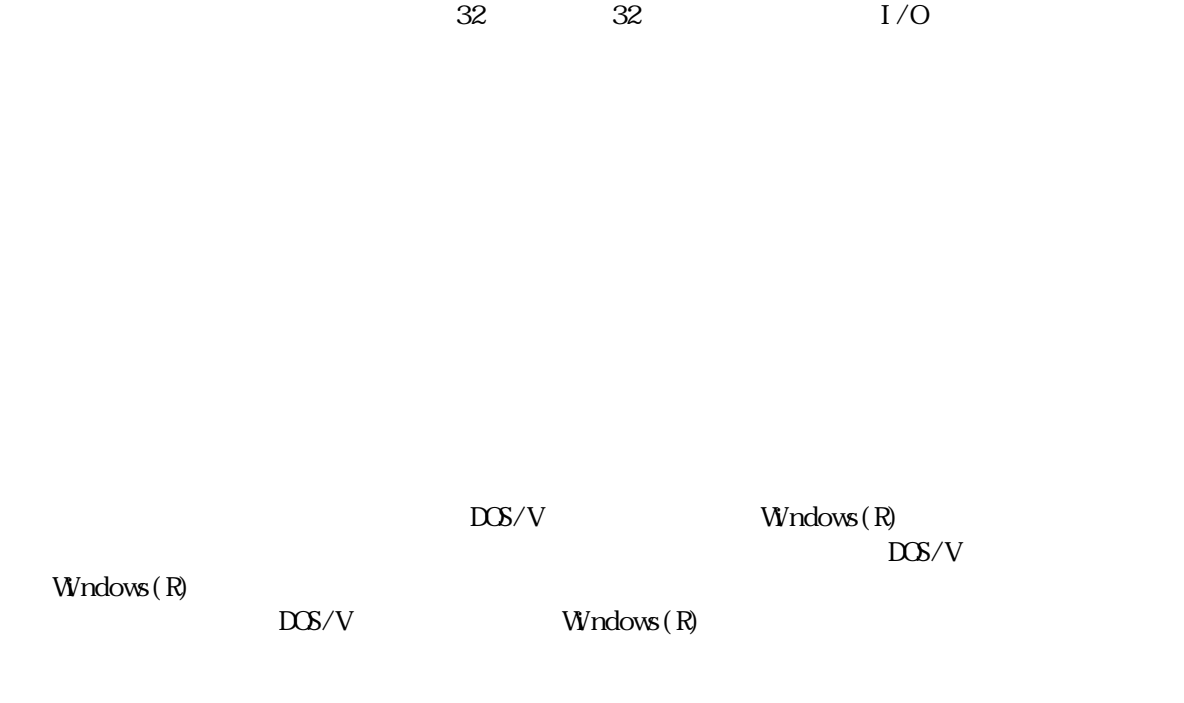

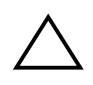

# $\bigwedge$

 $IC$ 

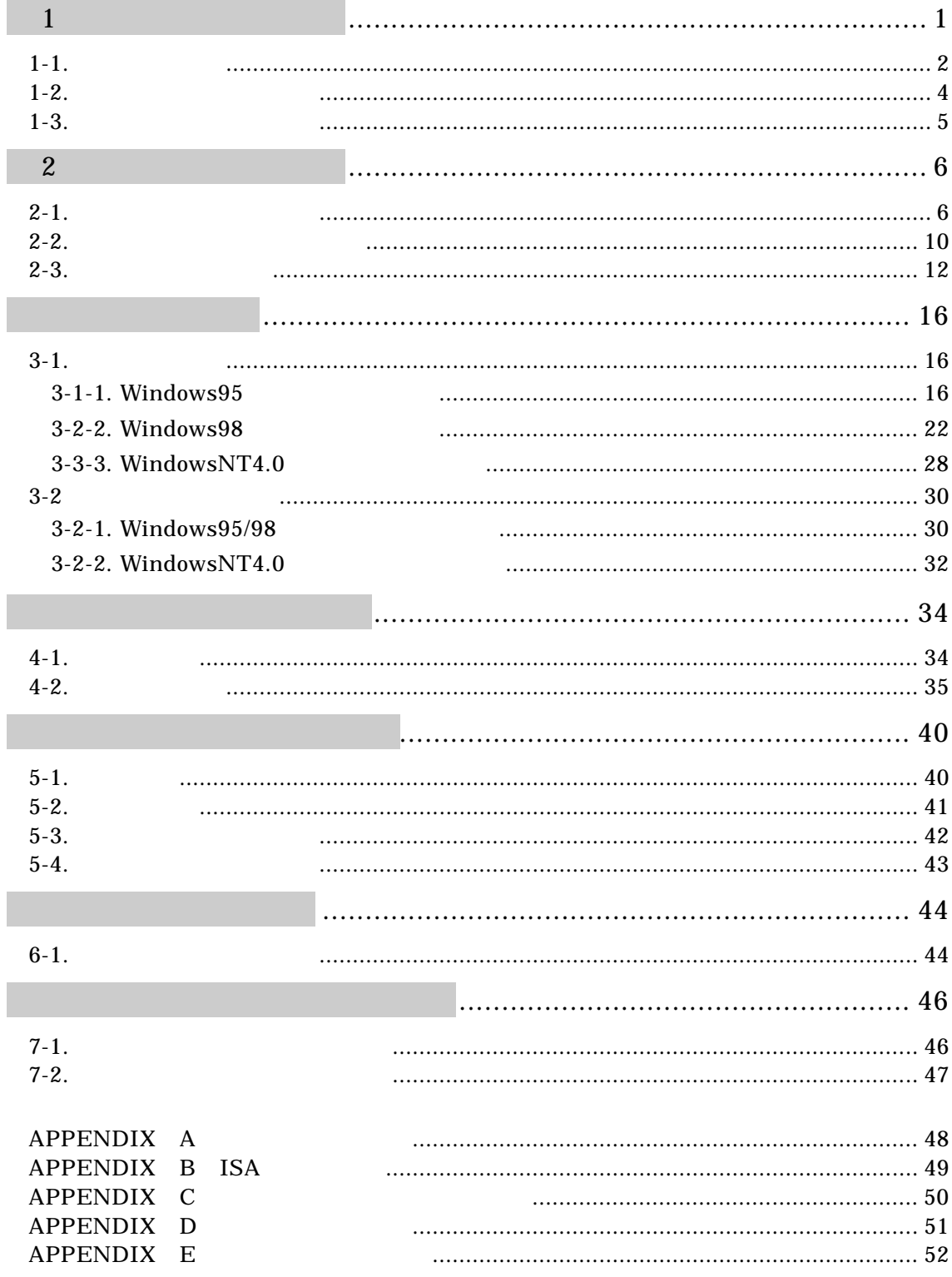

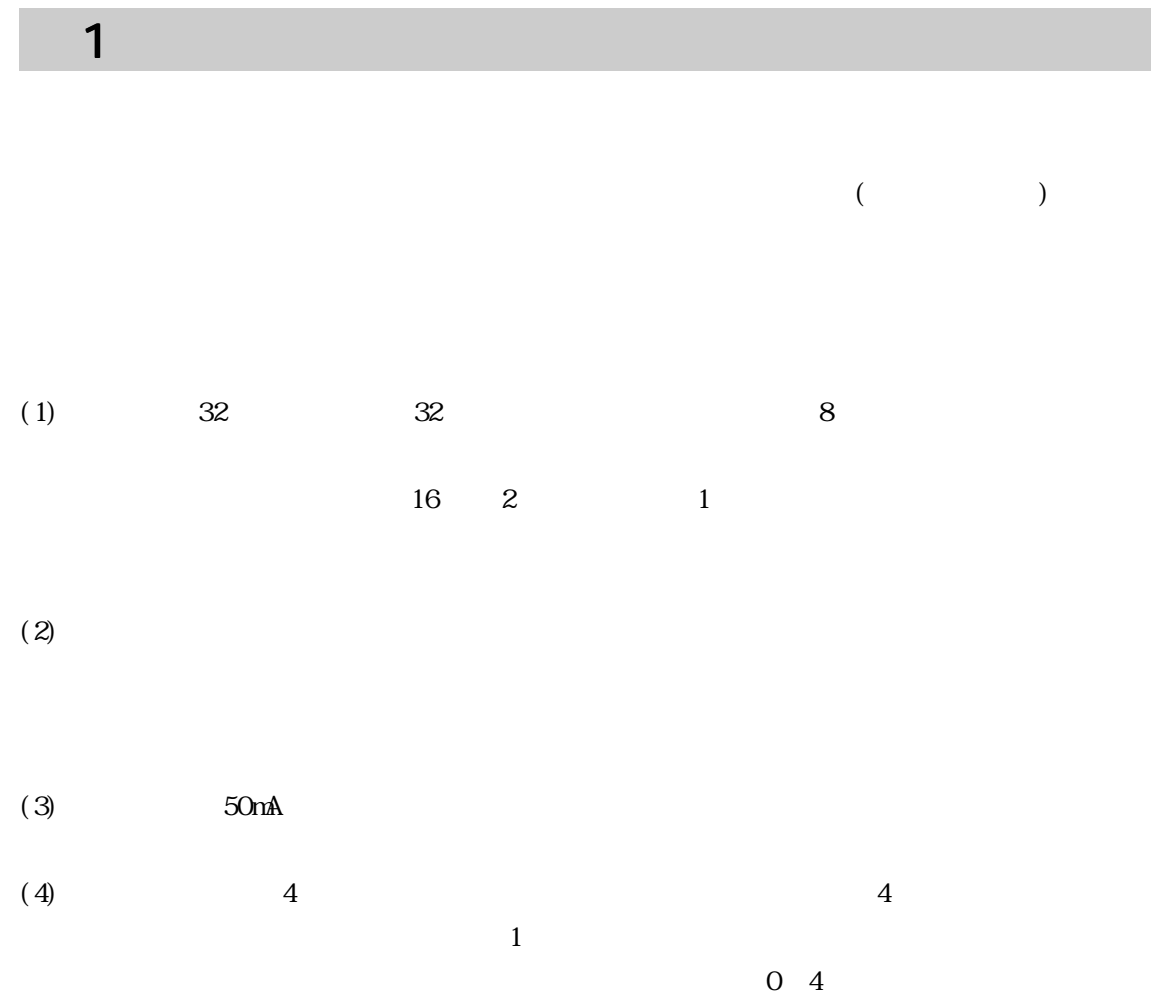

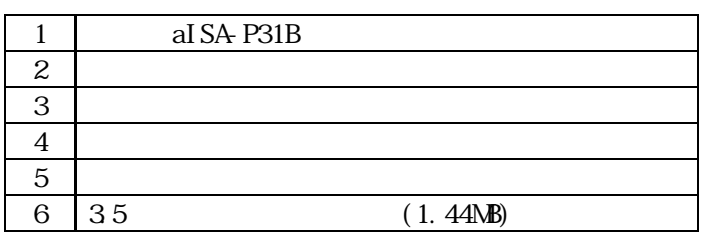

 $1 - 1.$ 

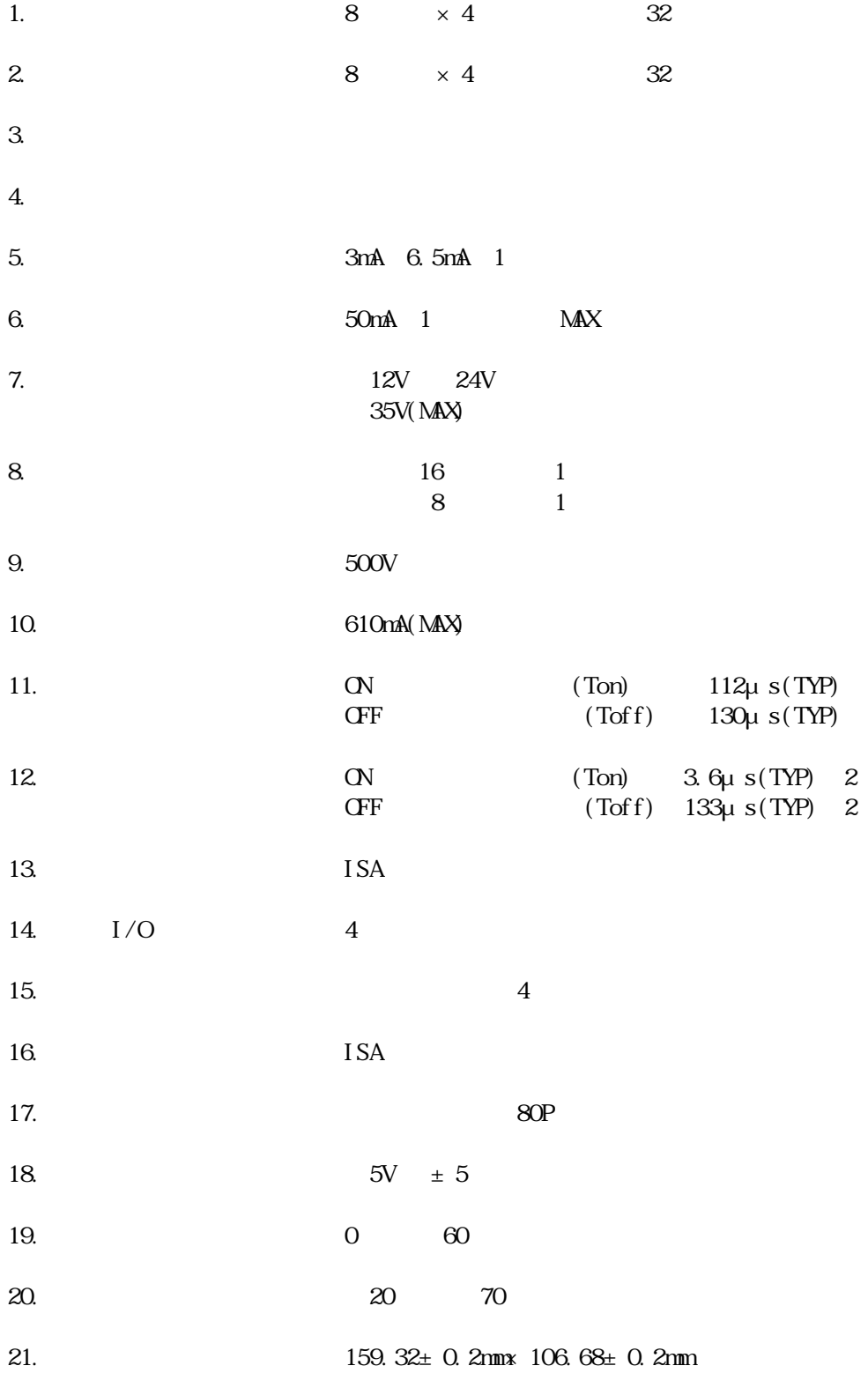

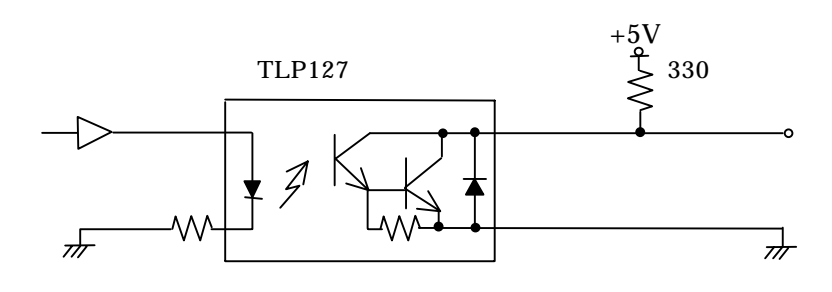

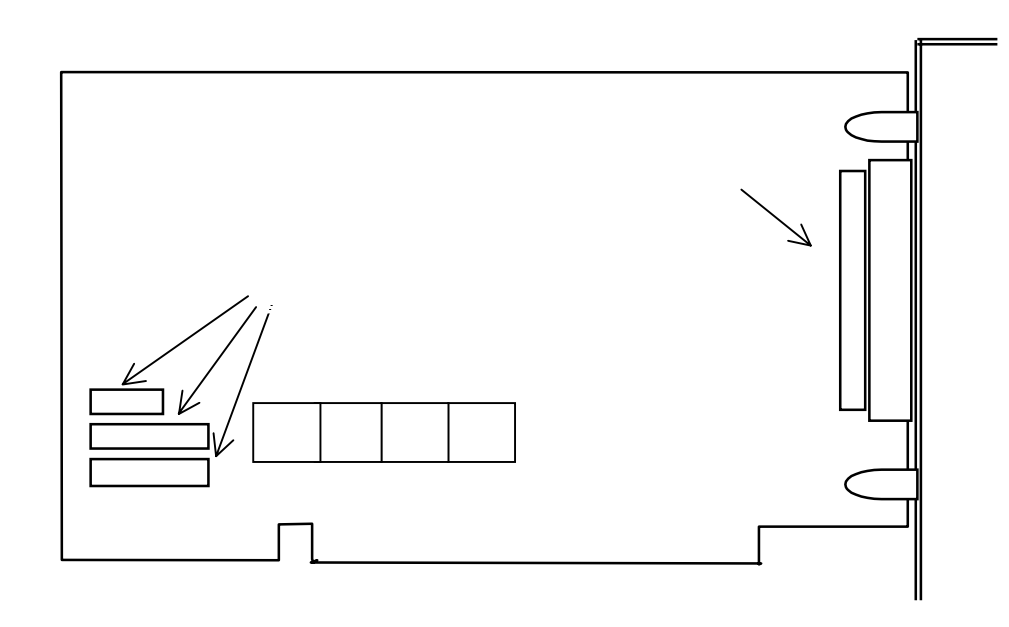

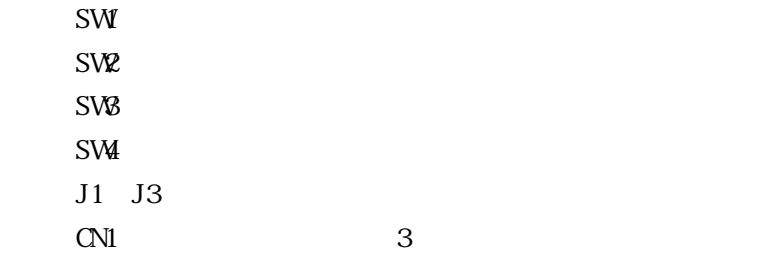

3 APPENDIX C

 $1 - 3$ .

 $\overline{\phantom{a}}$  2

 $\frac{1}{\sqrt{2}}$ 

 $2 - 1$ .

設定は必ずコンピュータに実装する前に行ってください。

 $I/O$ 

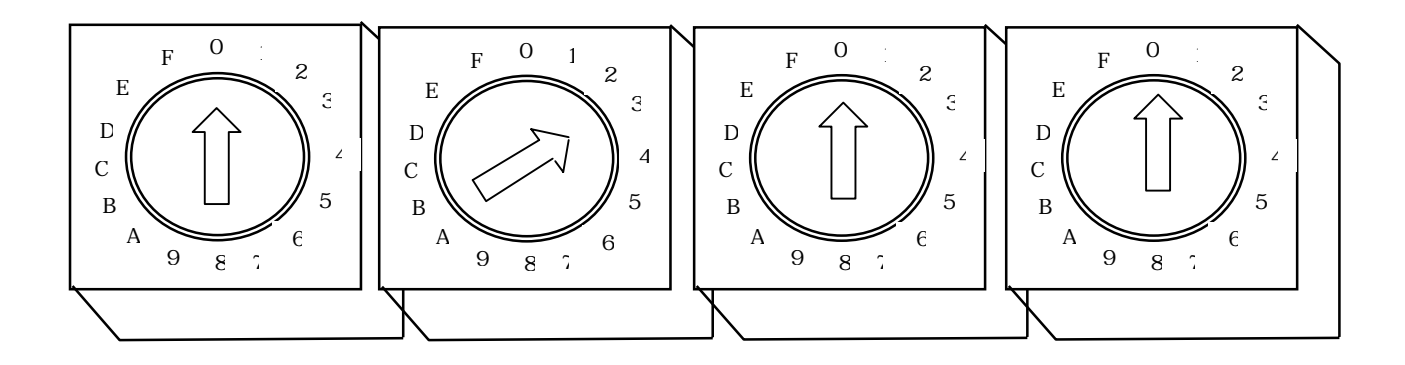

I/O SW1 SW2 SW3 SW4 SW4 0000H FFFFH

 $SW4$ 

0H 4H CH

 $\epsilon$ 

 $\overline{\mathrm{F}}$ 

 $\text{SW4}$ 

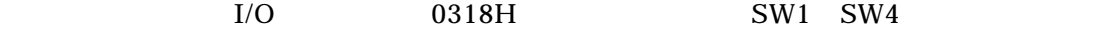

 $SW1$  0 SW<sub>2</sub> SW<sub>3</sub> SW4

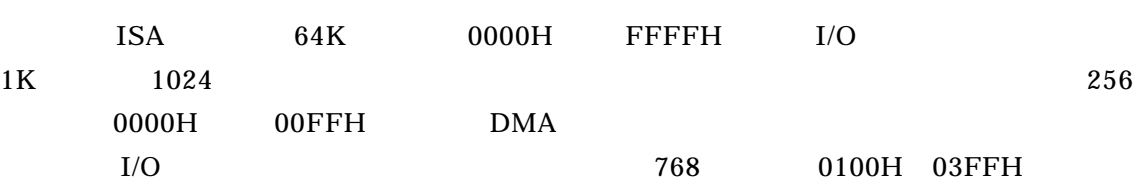

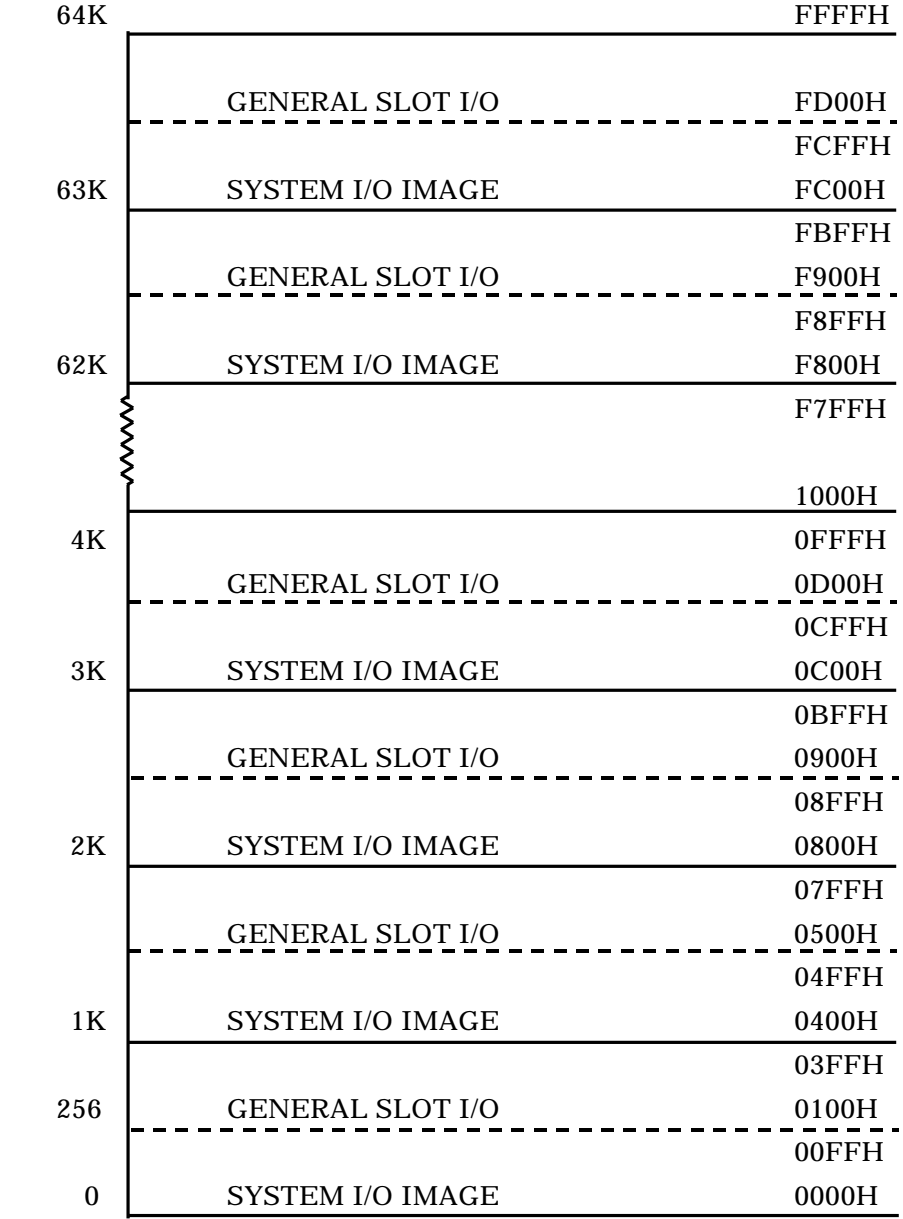

8

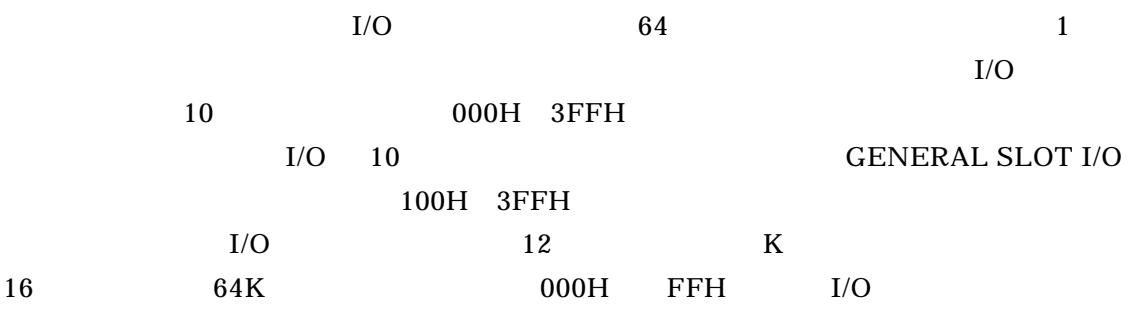

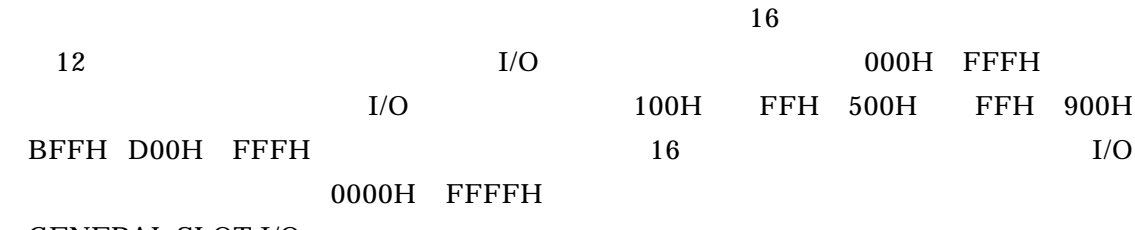

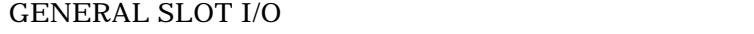

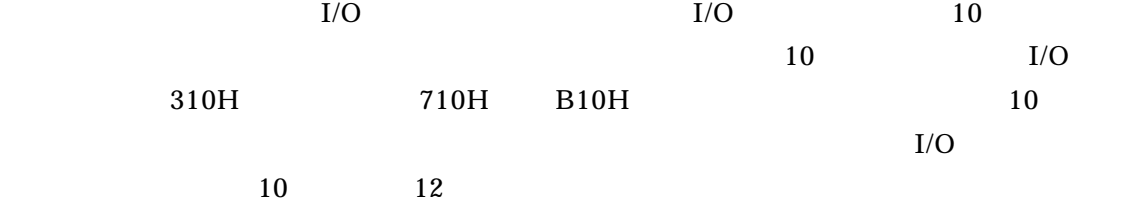

 $2 - 2$ 

aISA P31B ISA

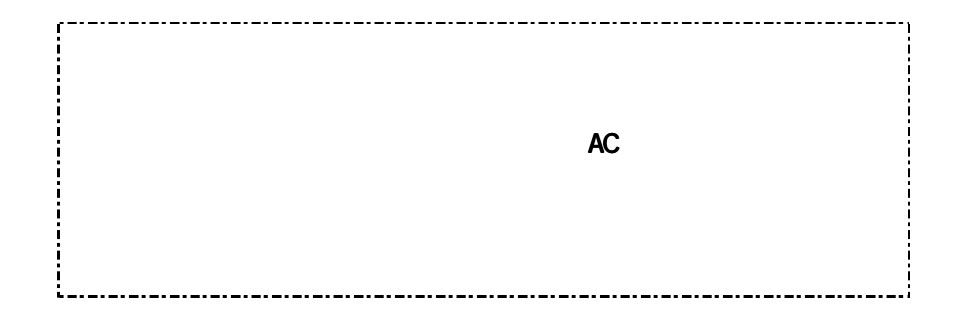

1)

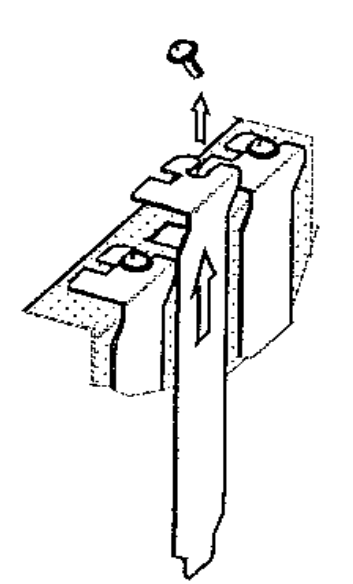

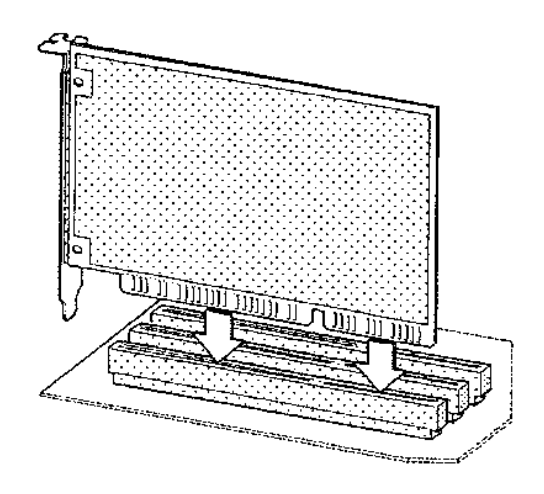

 $3)$ 

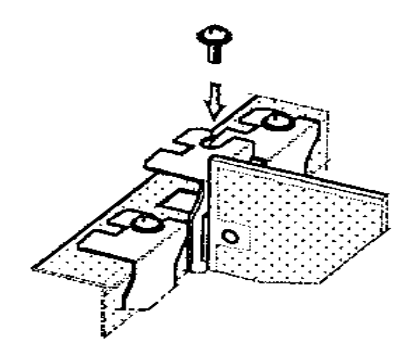

 $\rm (CN1)$ 

FX2B-80PA-1.27DSL

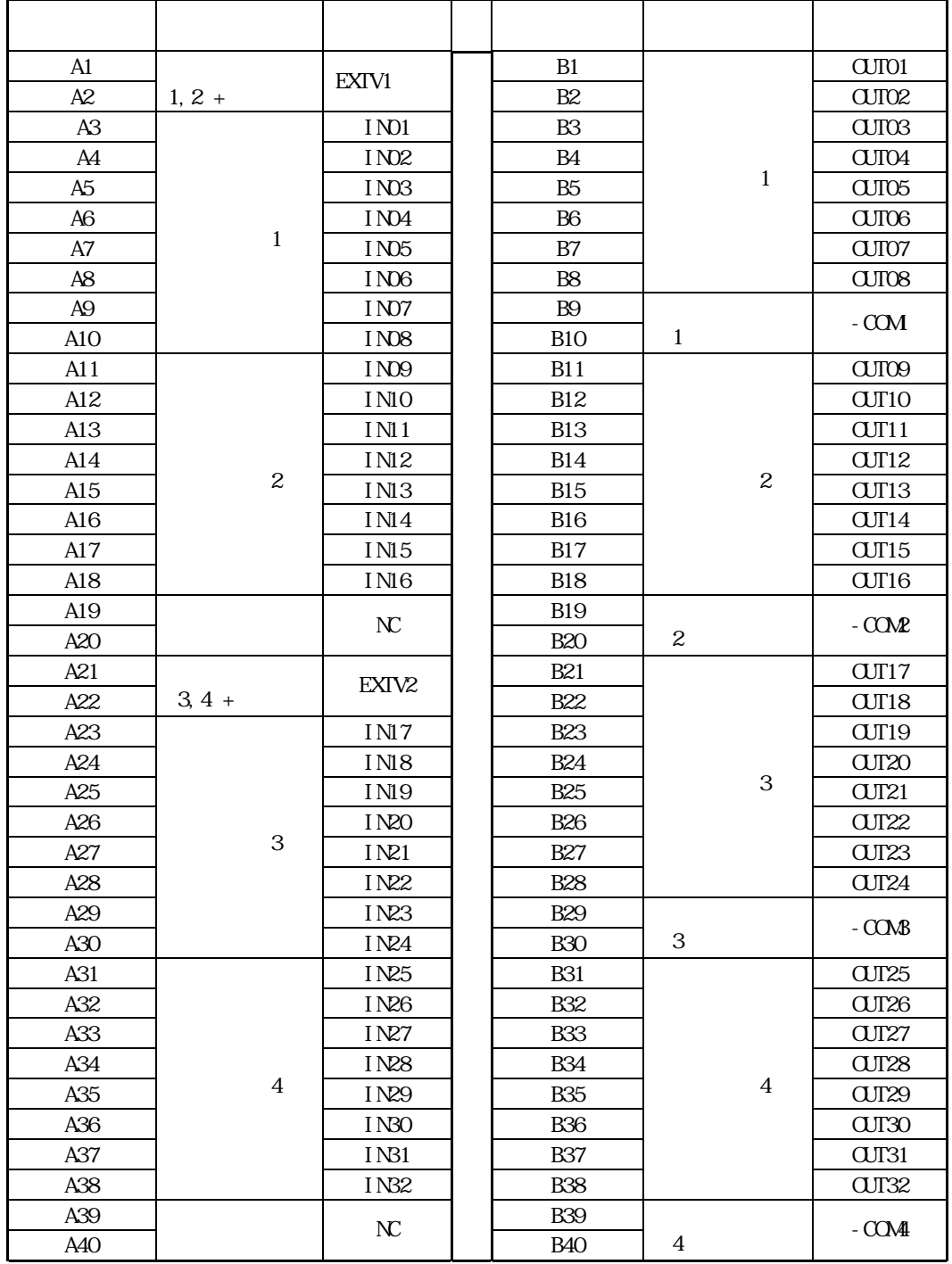

 $5\,$ 

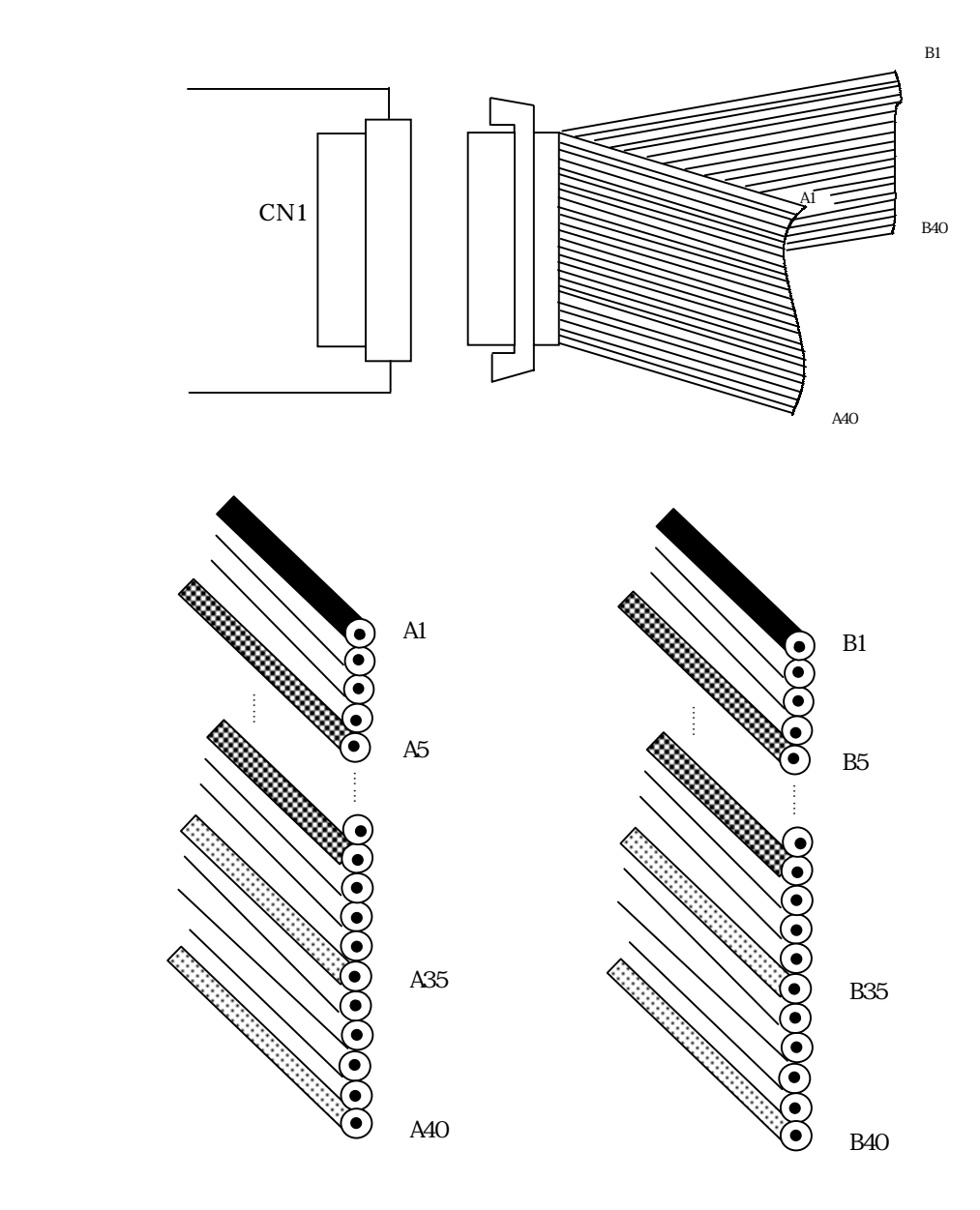

 $1 \t\t 5$ 

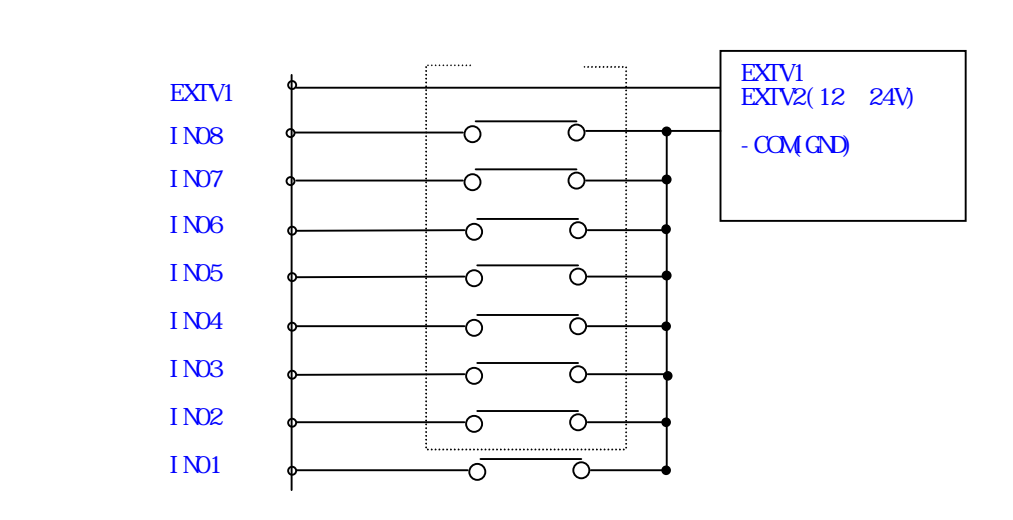

 $\mathbf 1$ 

 $1$  LED

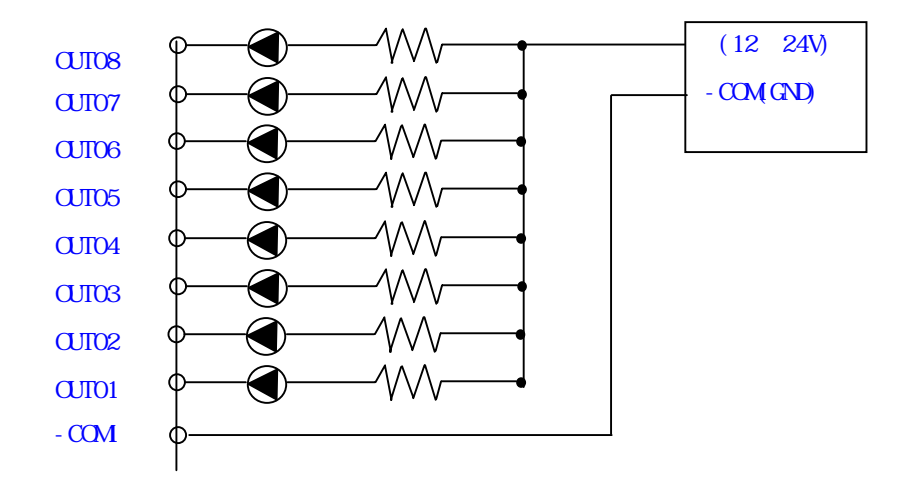

 $3 - 1$ .

Windows95/98/NT

#### 3-1-1. Windows95

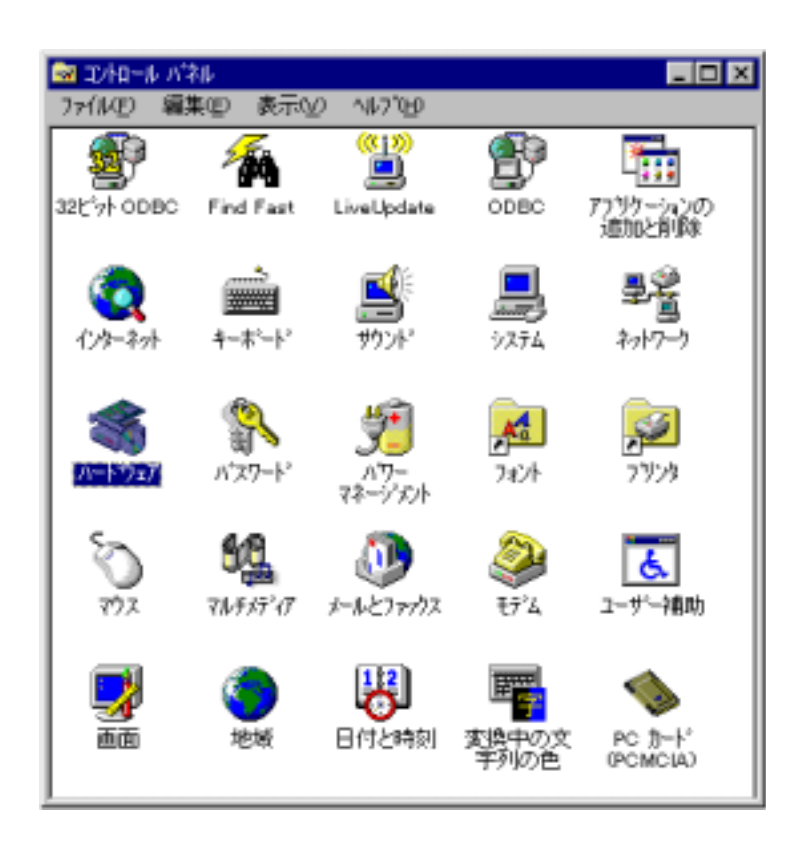

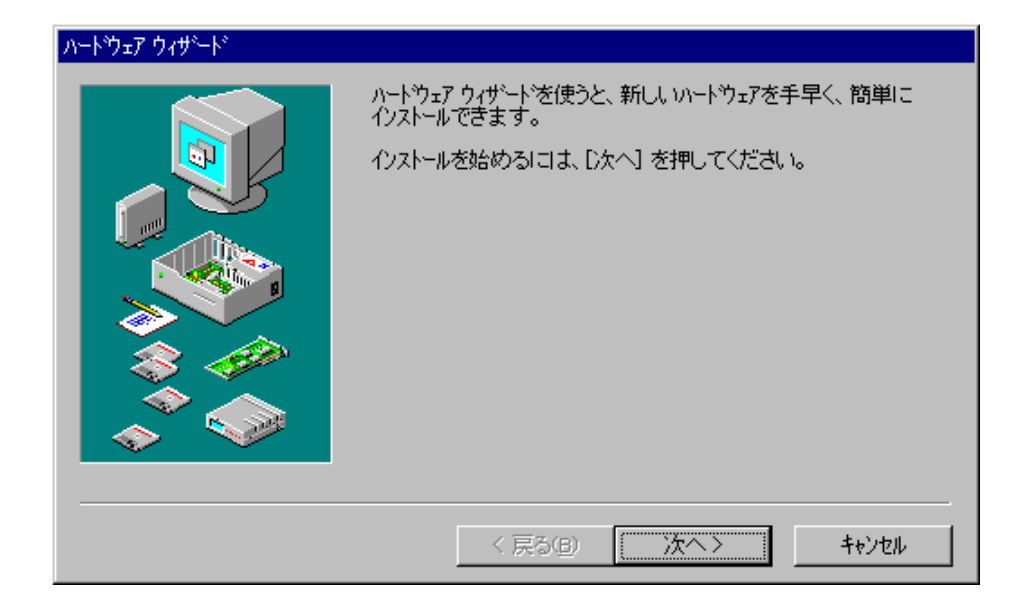

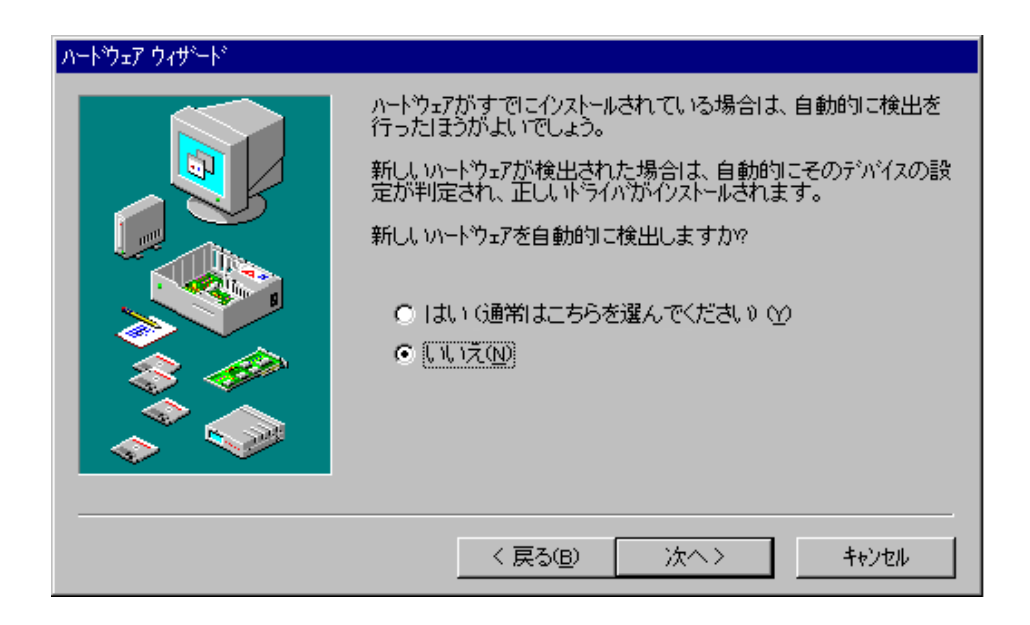

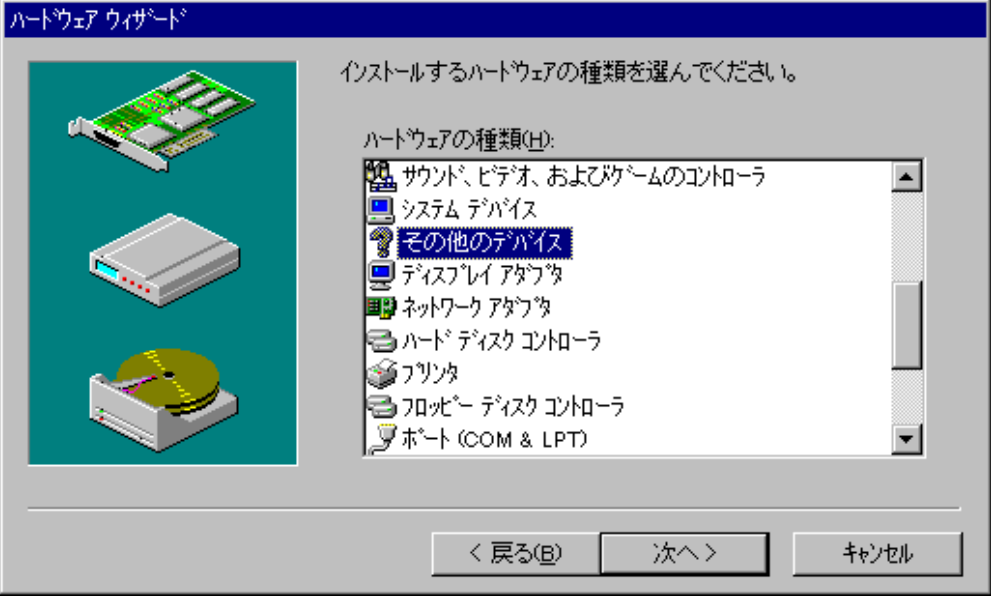

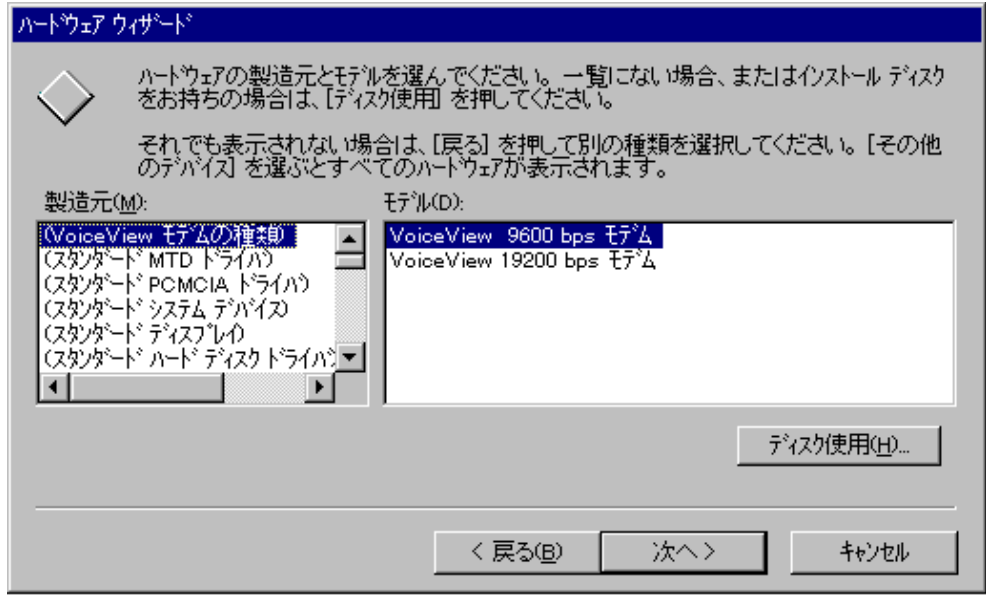

A: \Win9x OK

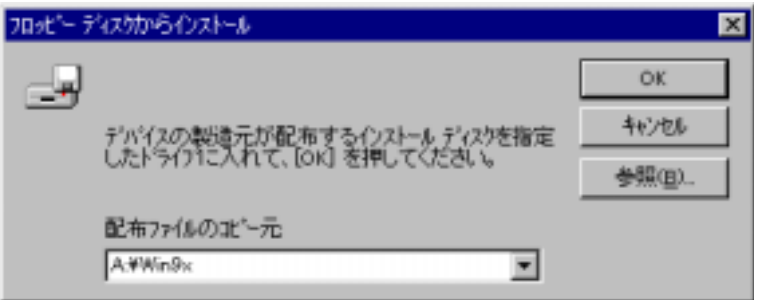

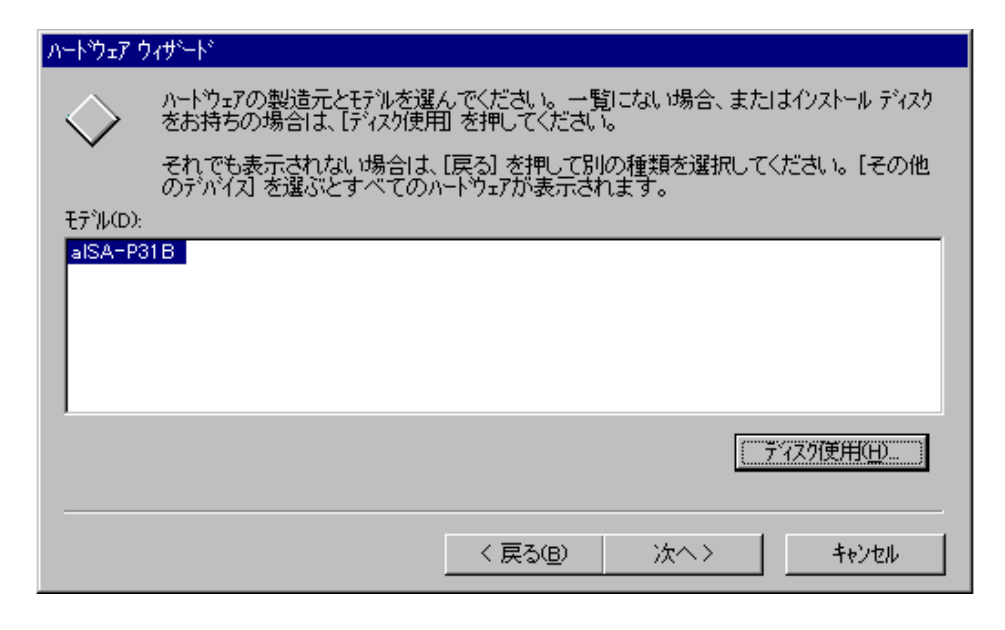

 $I/O$ 

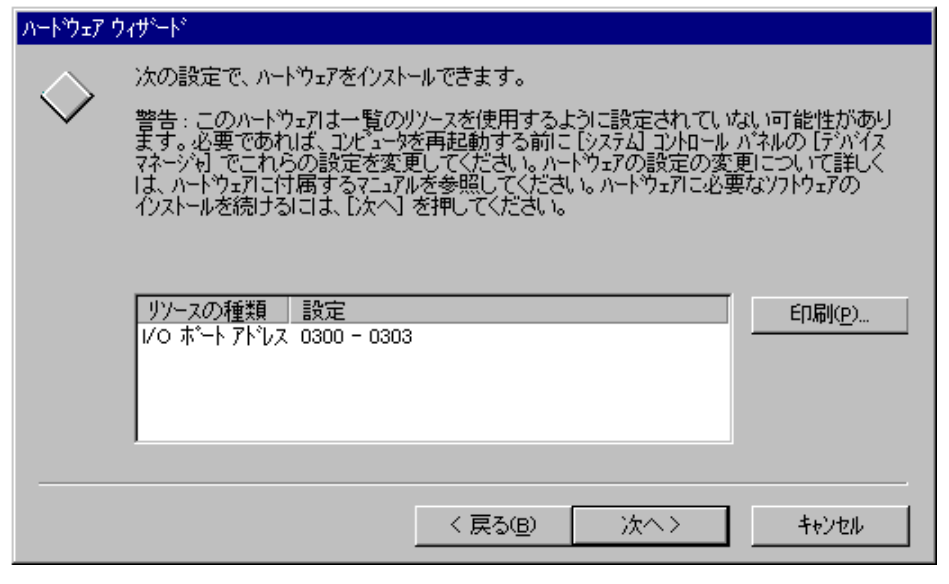

Windows95  $\rm I/O$ 

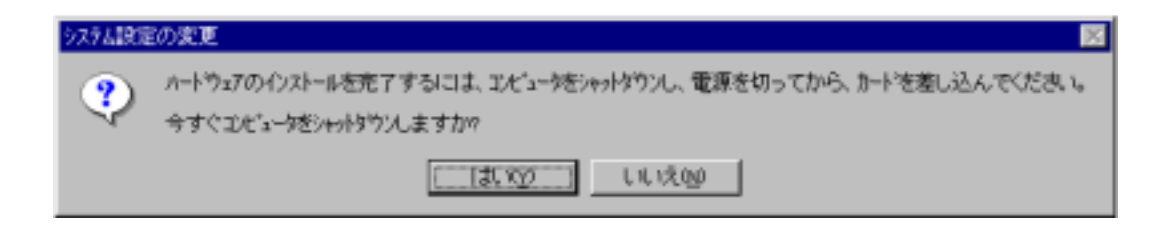

 $I/O$ 

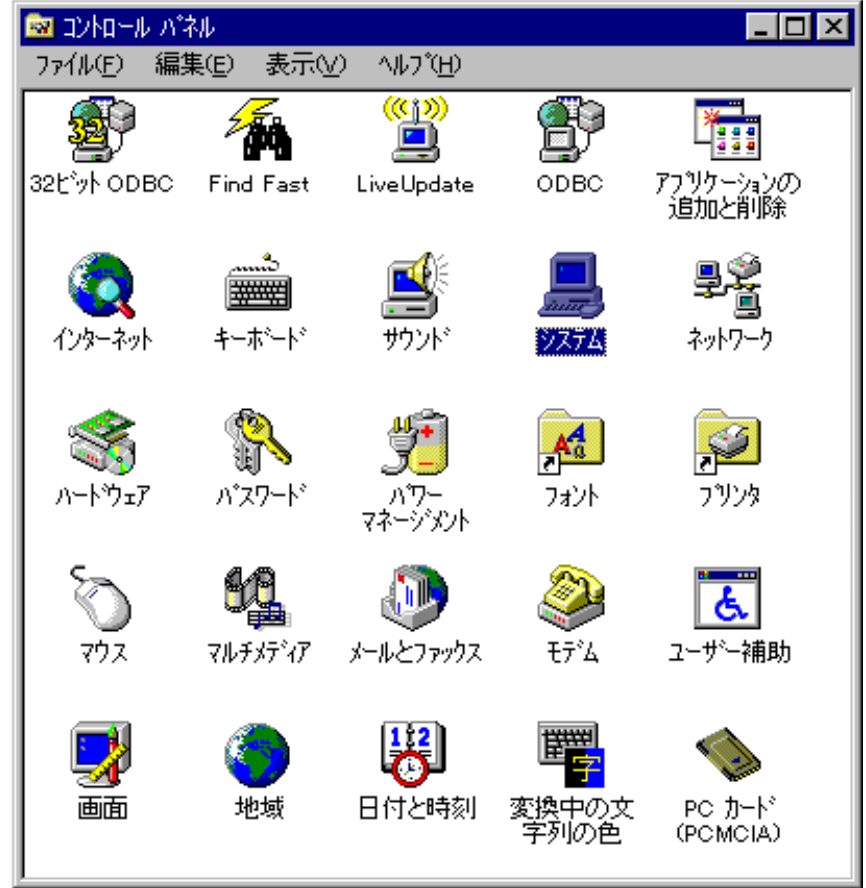

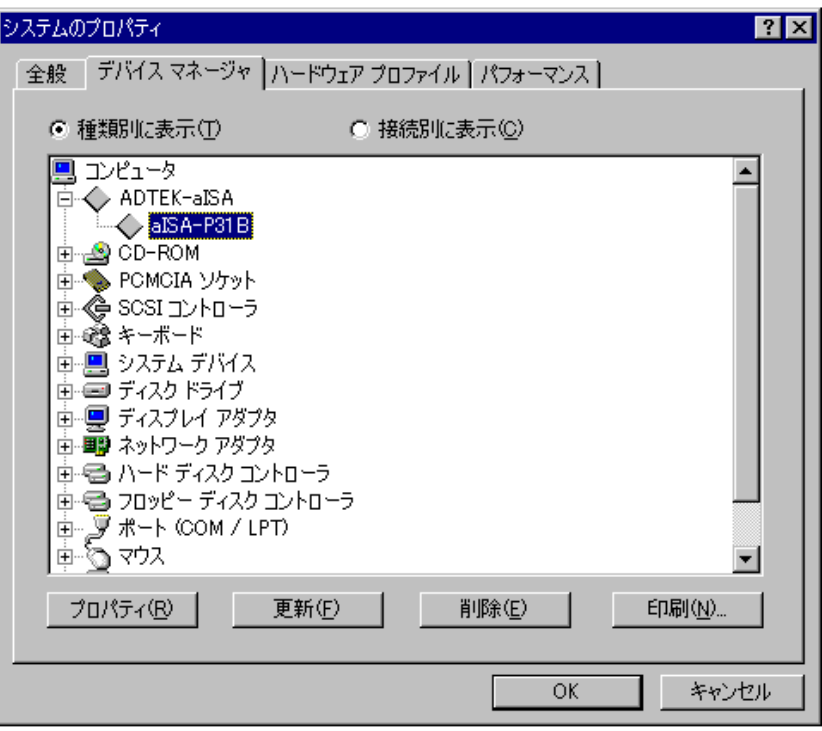

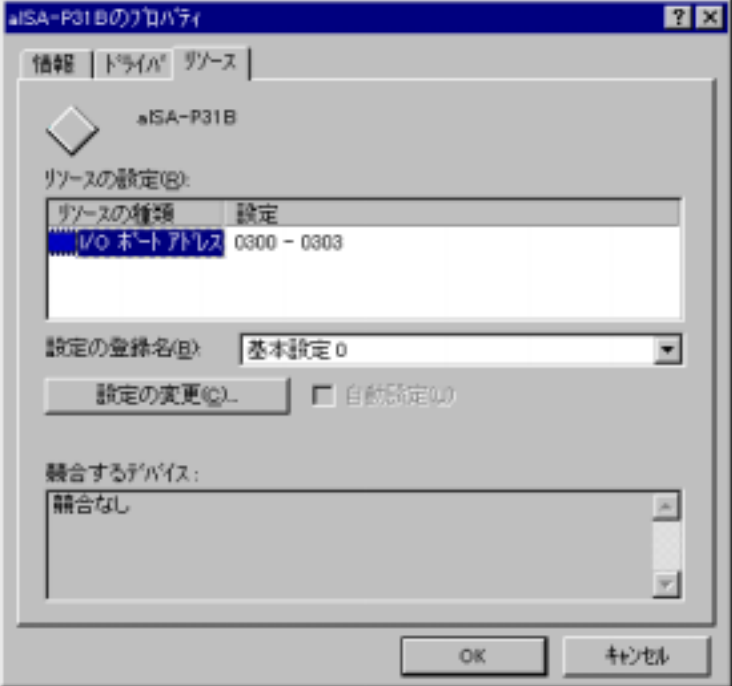

#### 3-2-2. Windows98

 $1.$ 

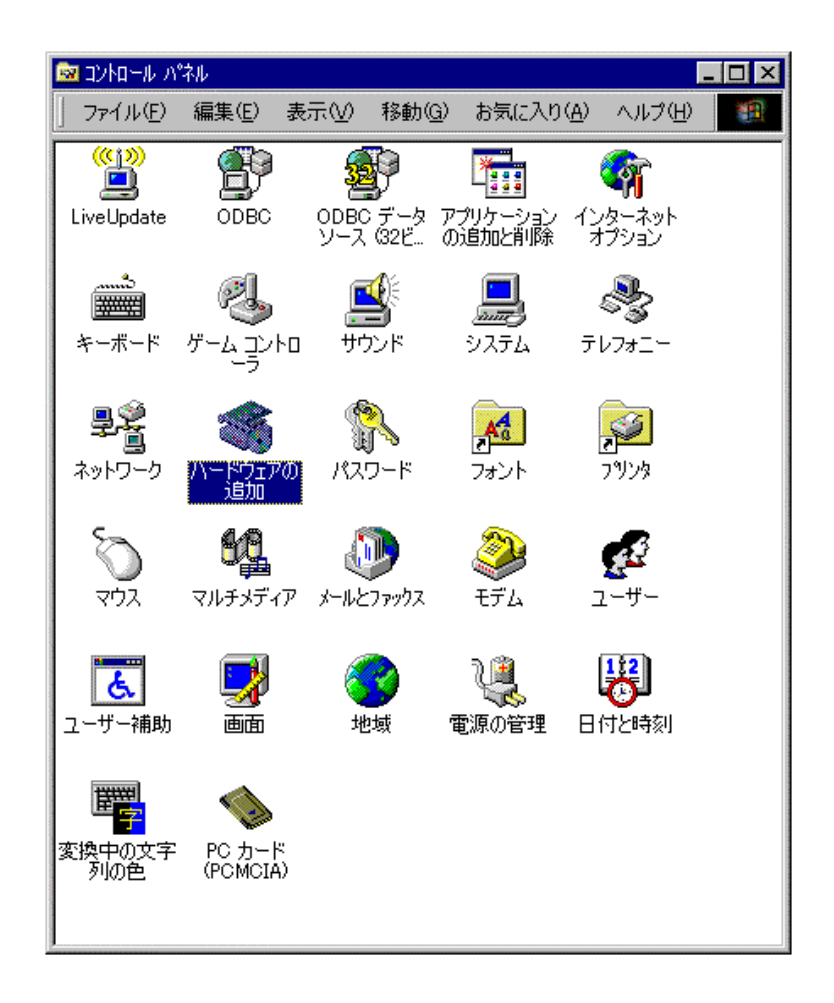

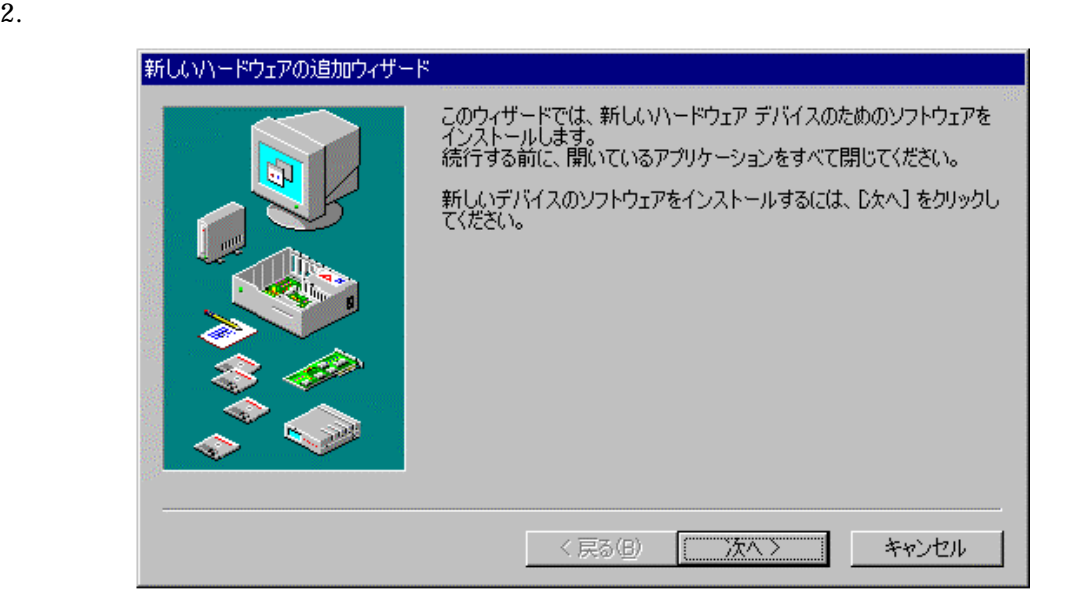

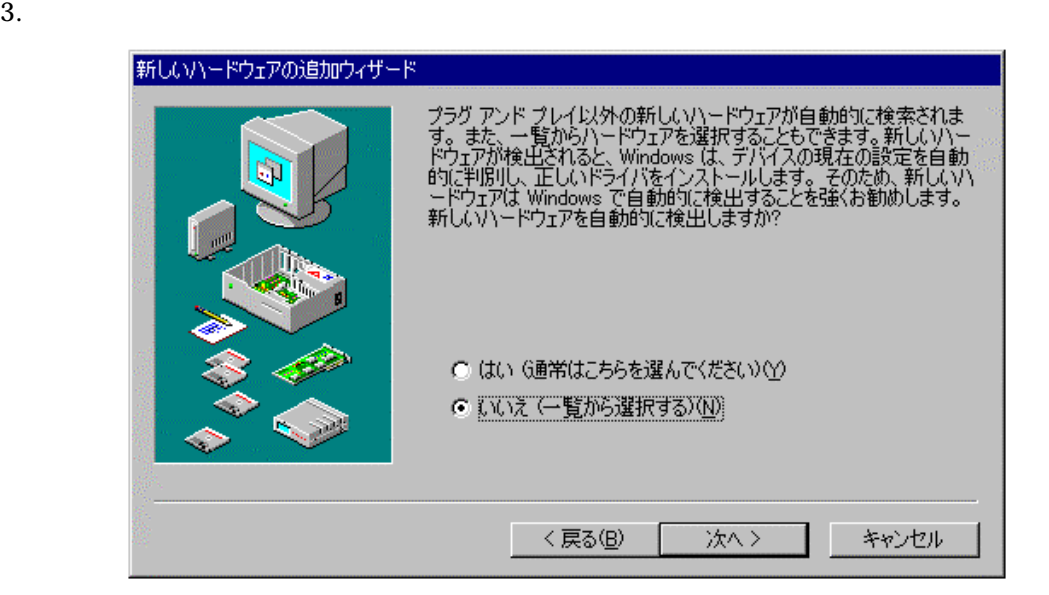

4.  $\overline{A}$ 

**ADTEK-al SA** 

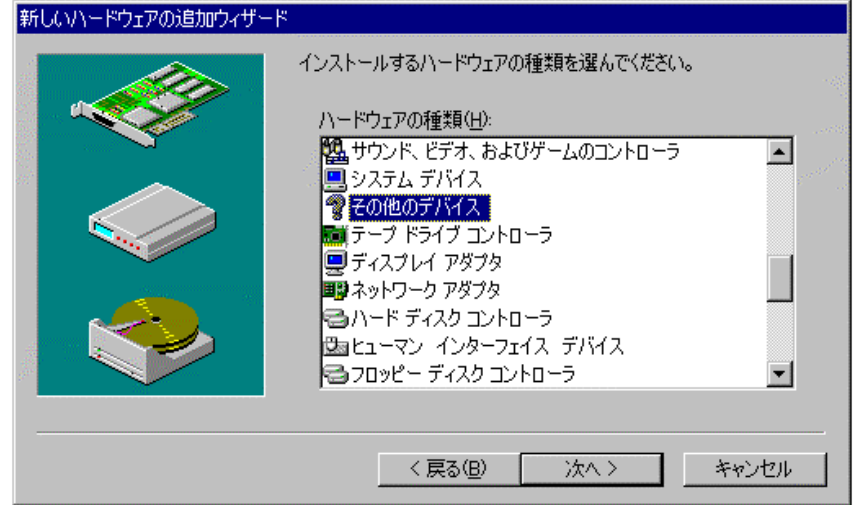

新しいハードウェアの追加ウィザード ハードウェアの製造元とモデルを選んでください。 一覧にない場合、またはインストール ディスクをお持ちの場合は、「ディスク使用」をクリックしてく<br>ださい。それでも表示されない場合は、「戻る」をクリックして別の種類を選択してください。 製造元(M): モデル(D): - 2010とWi-<br>(VoiceView モデムの種類)<br>(マルチファンクション PC Card Pa<br>(レガシ シリアル赤外線デバイス)<br>(検出されたネットワーク ドライバ)<br>(検出されたネットワーク ドライバ) VoiceView 14400 bps  $F\overline{f}_A$ <br>VoiceView 19200 bps  $F\overline{f}_A$ <br>VoiceView 9600 bps  $F\overline{f}_A$  $\blacktriangleright$  $\blacksquare$ 1 ディスク使用(H)... <戻る(B) キャンセル 次へ>

 $5.$ 

A: \win9x OK

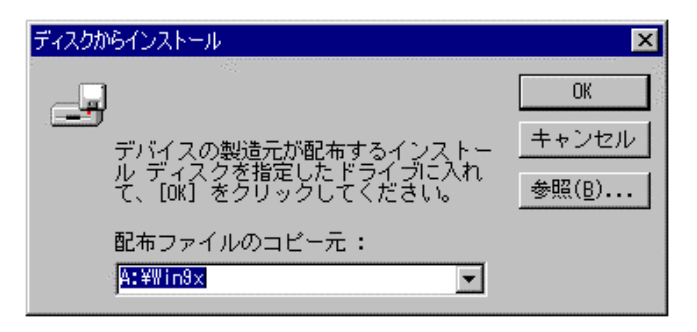

 $6.$ 

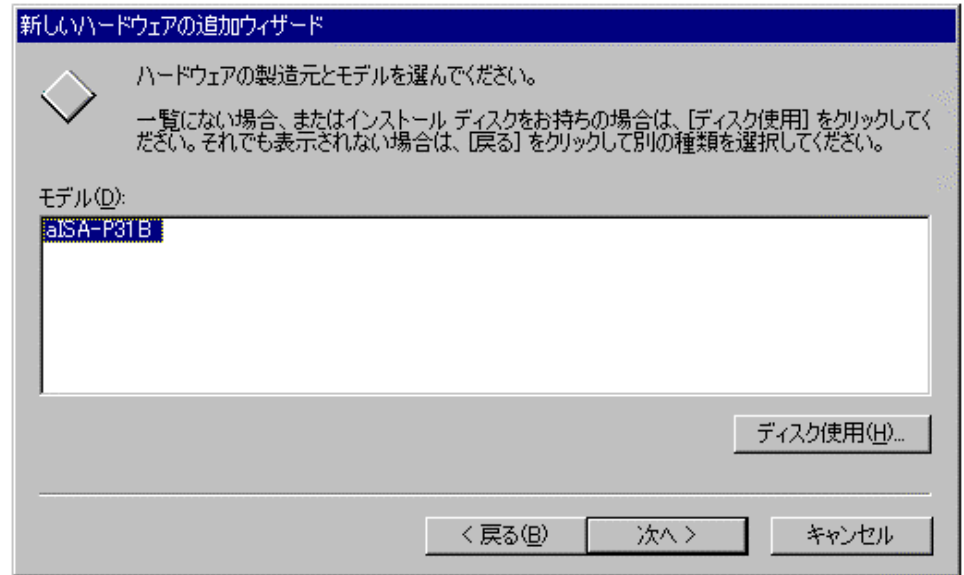

 $7.$  I/O

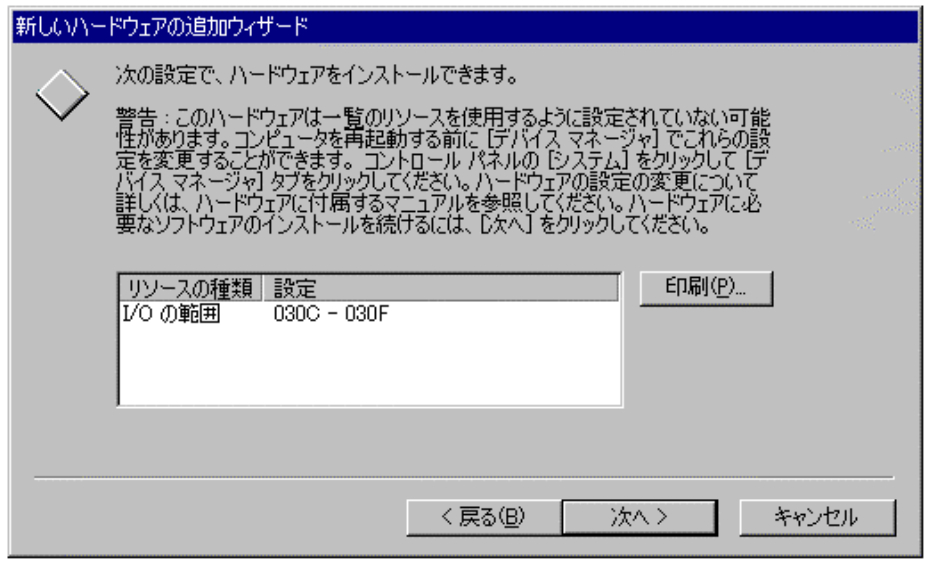

#### 8. 
Windows98

 $\rm I/O$ 

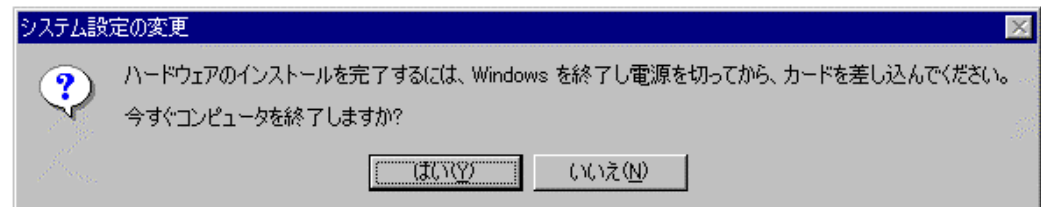

 $I/O$ 

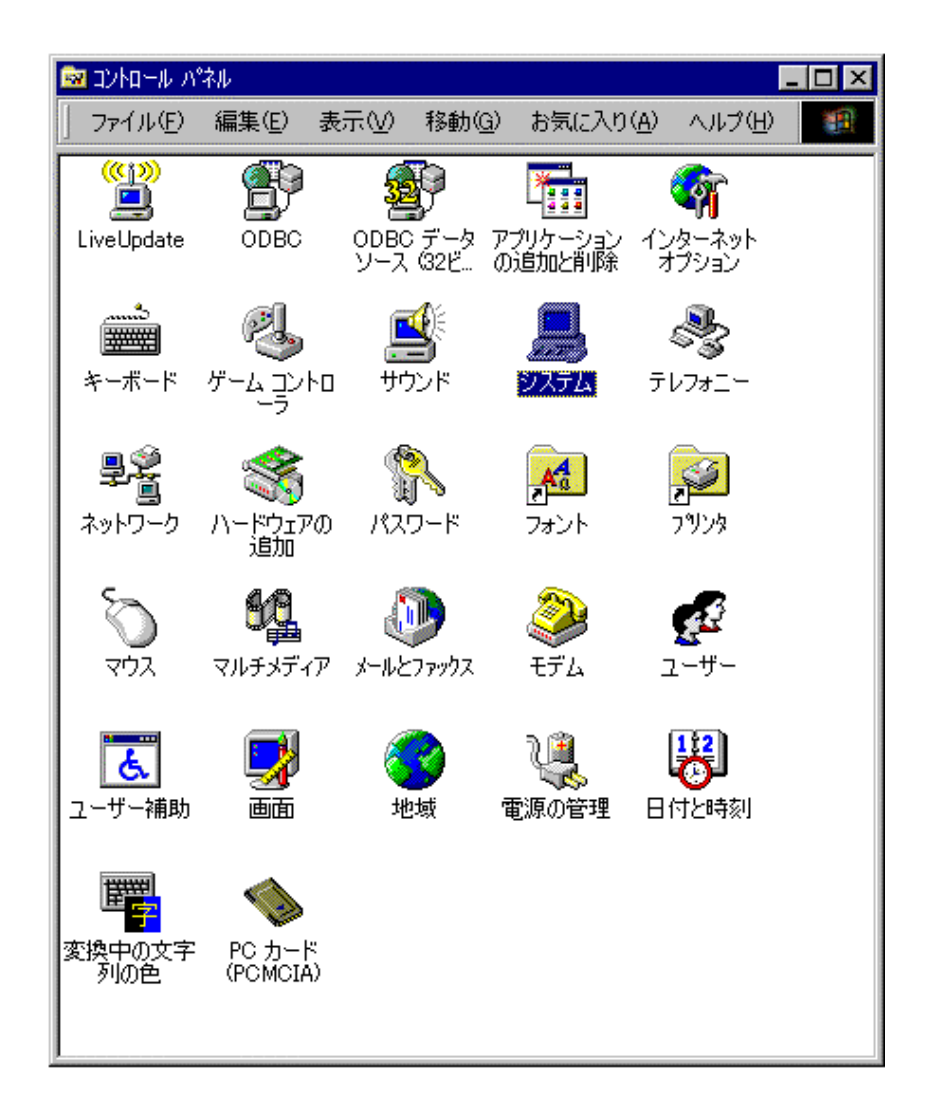

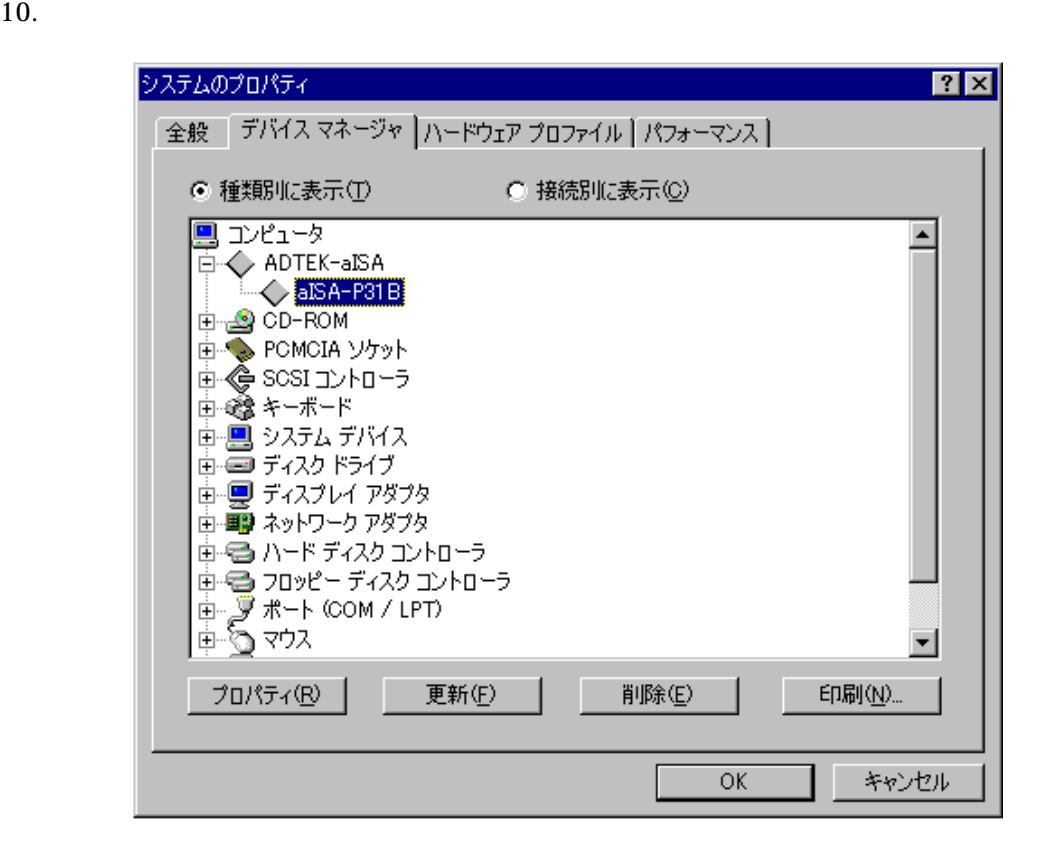

11.  $\blacksquare$ 

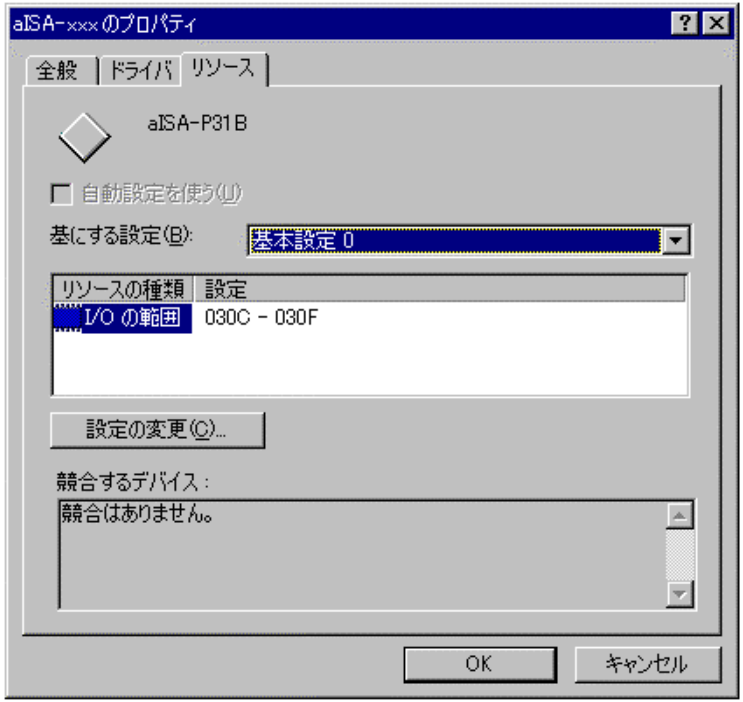

### 3-3-3. WindowsNT4.0

1. WindowsNT4.0 **Administrator** 

# WinNT\Setup.exe

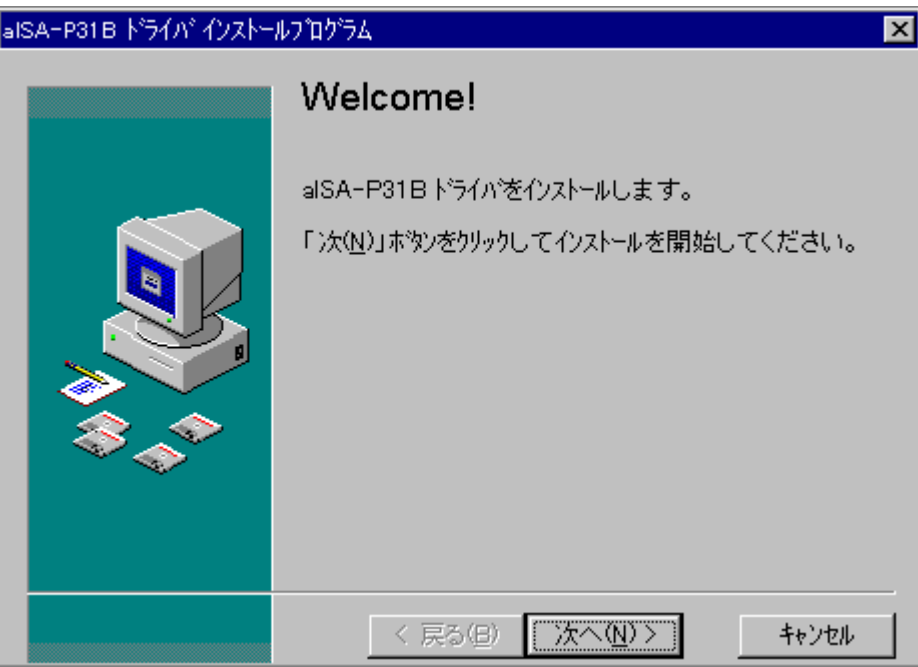

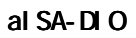

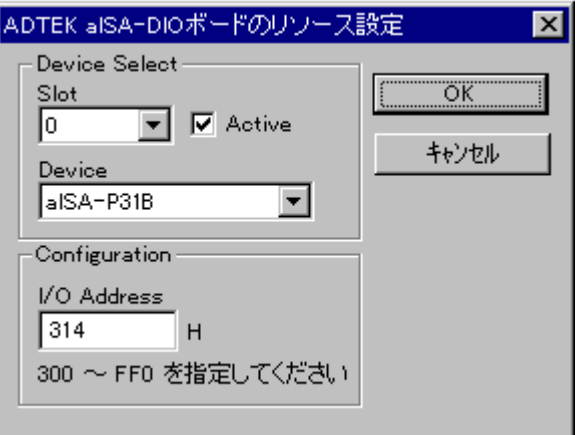

 $\rm I/O$ 

#### WindowsNT

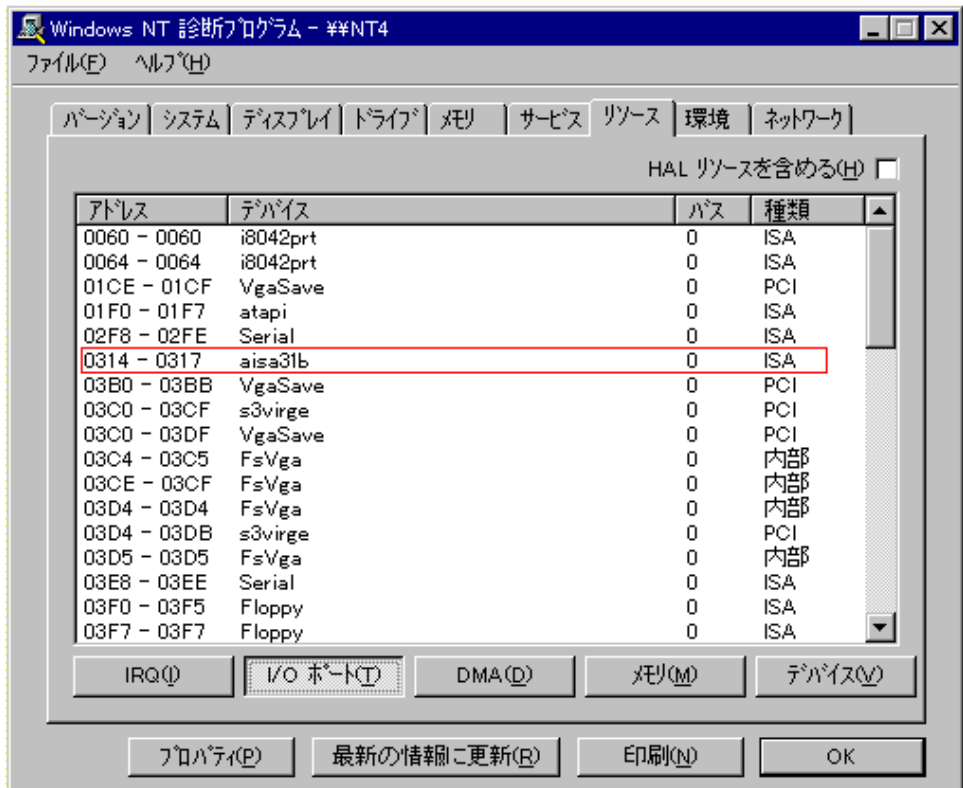

WindowsNT

#### 3-2-1. Windows 95/98

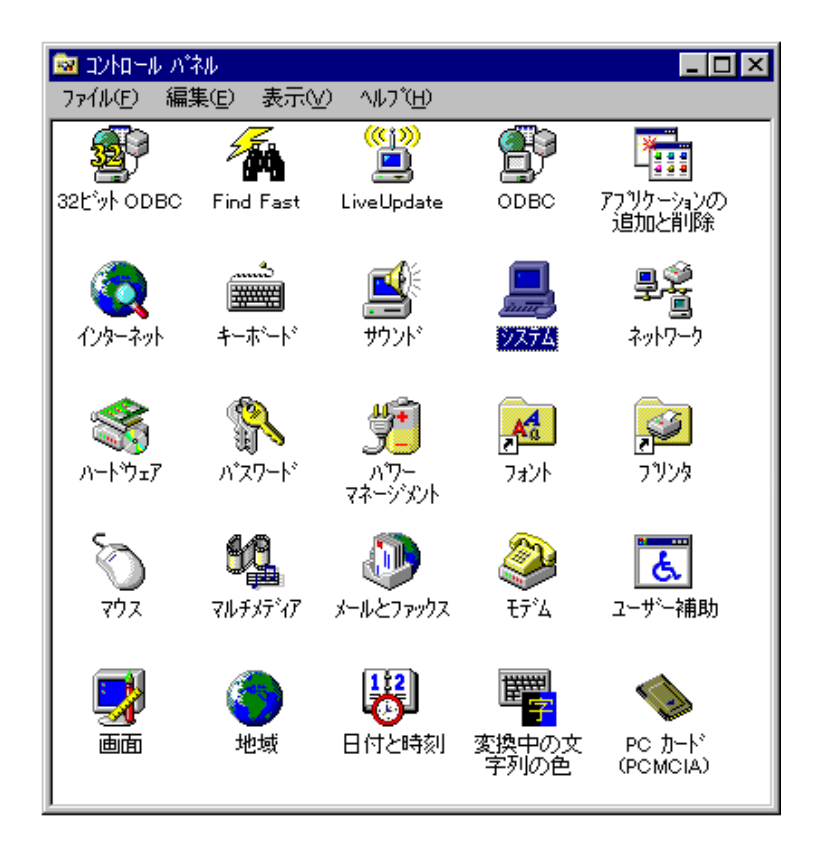

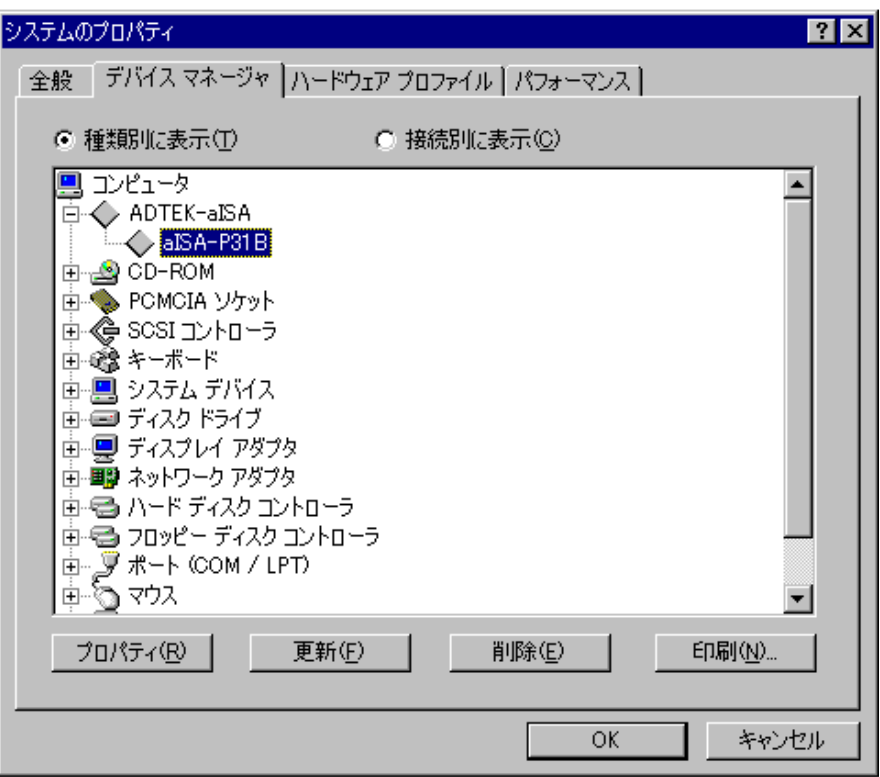

 $\alpha$ 

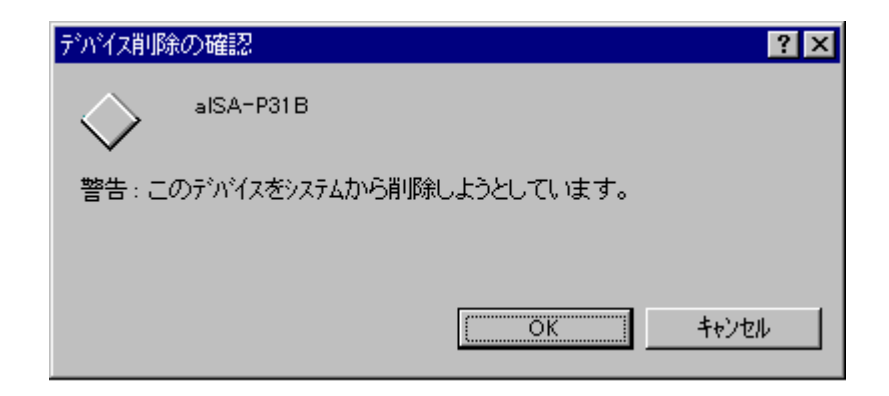

Windows95/98

# 3-2-2. WindowsNT4.0

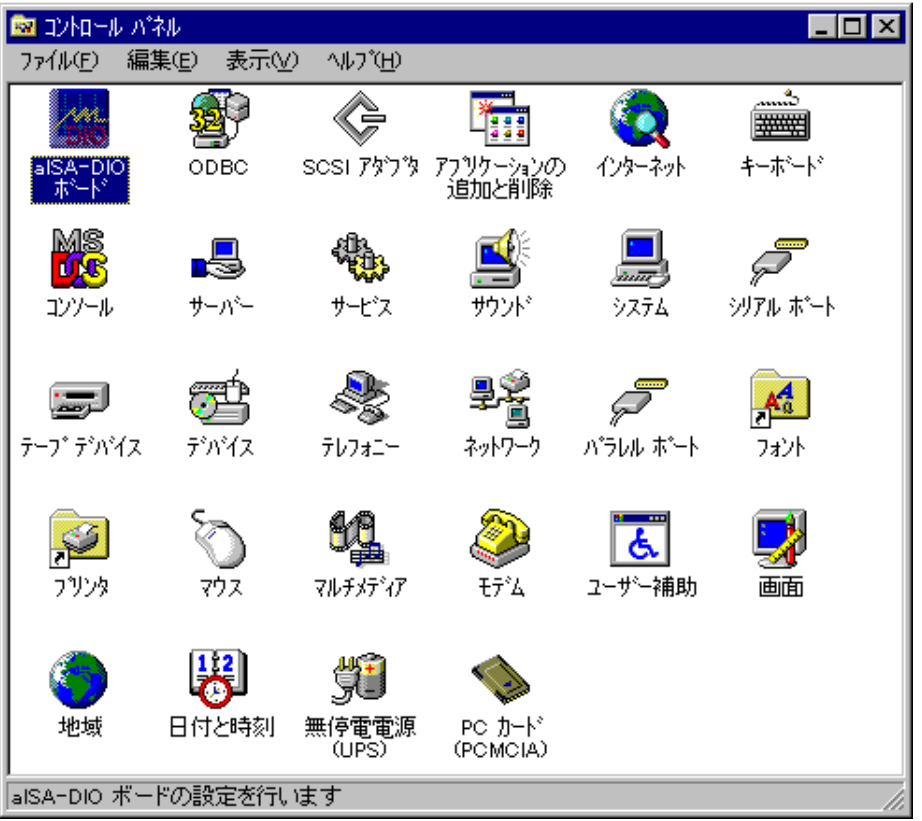

al SA-DIO

#### 2. Active 2. OK

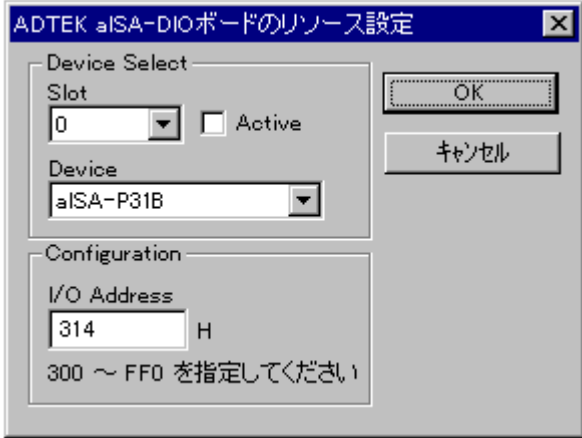

WindowsNT4.0

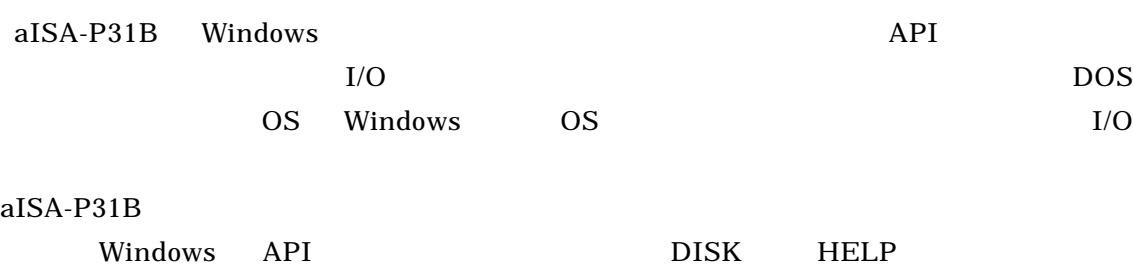

# $4 - 1$ .

 $I/O$ 

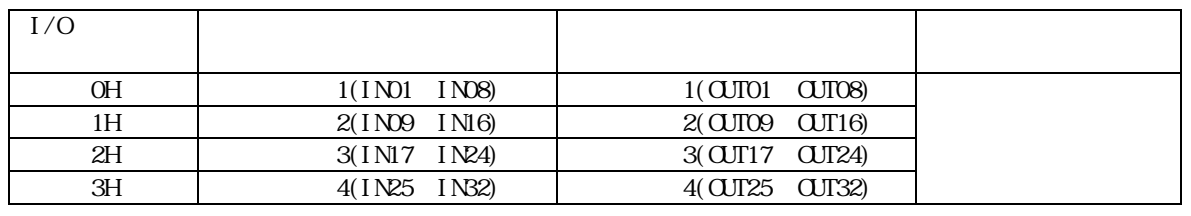

PORT1 Read Register (offset=0h) Input

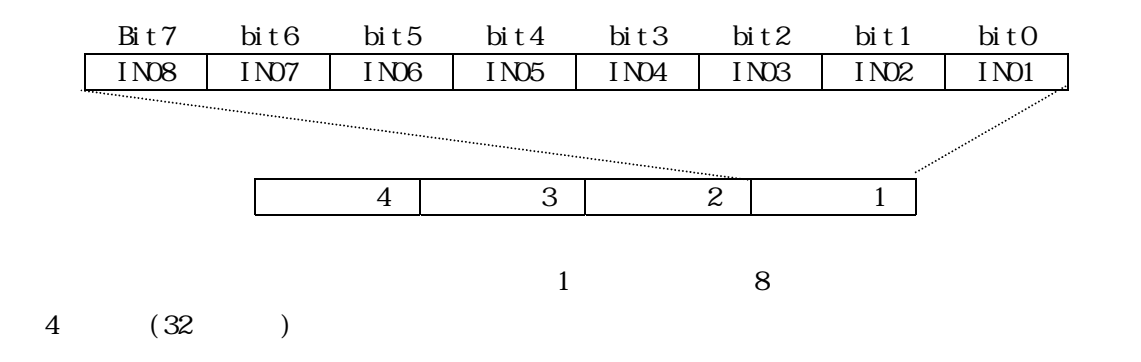

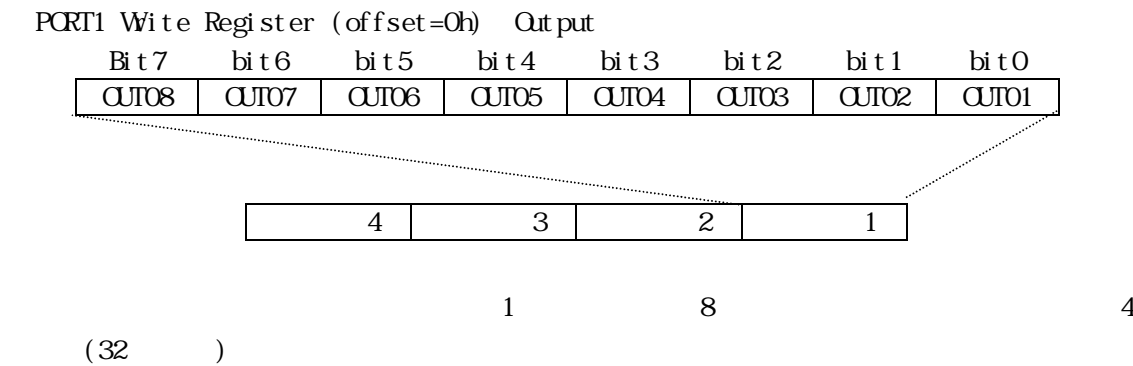

# $4-2.$

BASIC C

 $1$ 

 $\mathbf{1}$ 

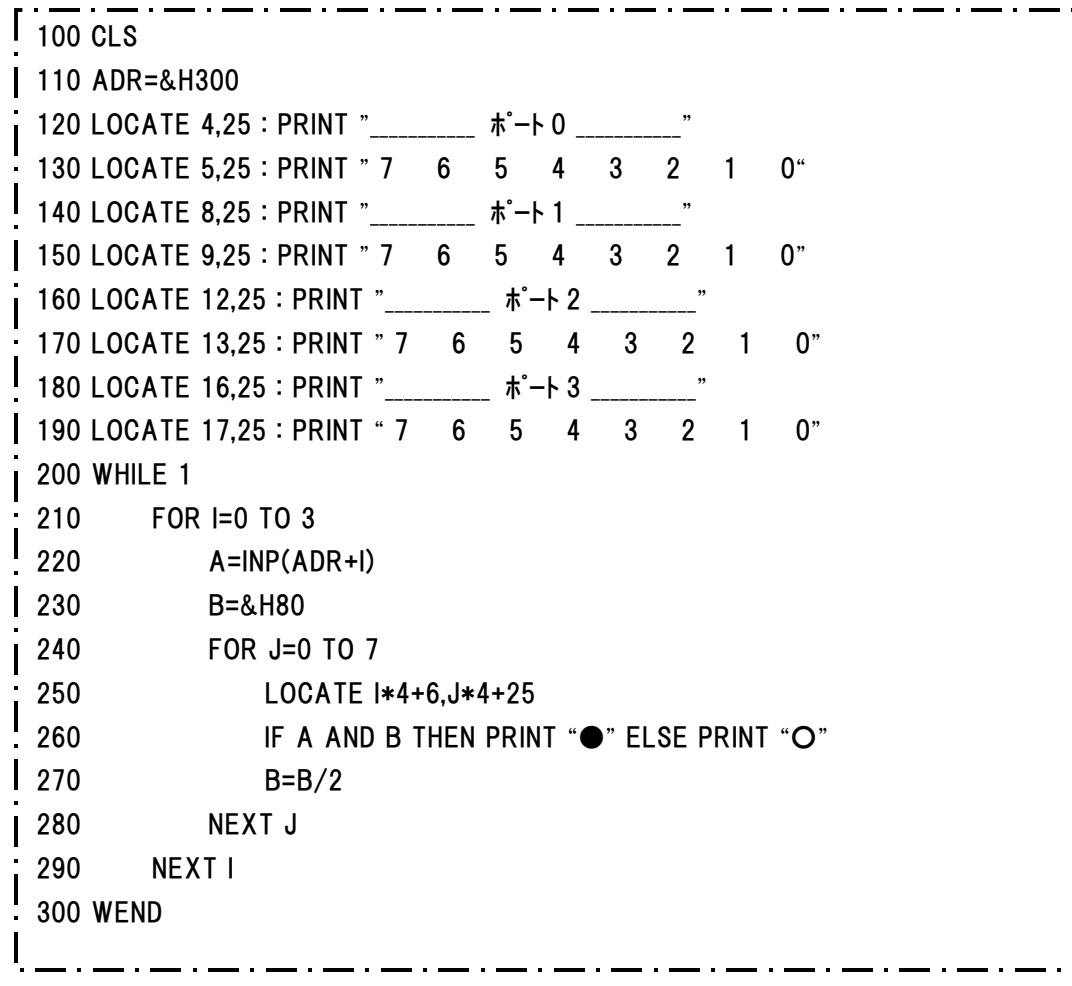

٦

 $\overline{\phantom{a}}$ 

 $A\!D\!R$  $\mathbf A$  $\mathbf B$ 

بات<br>بان<br>بان 入力データ"1" ..●

I,  $J$ 

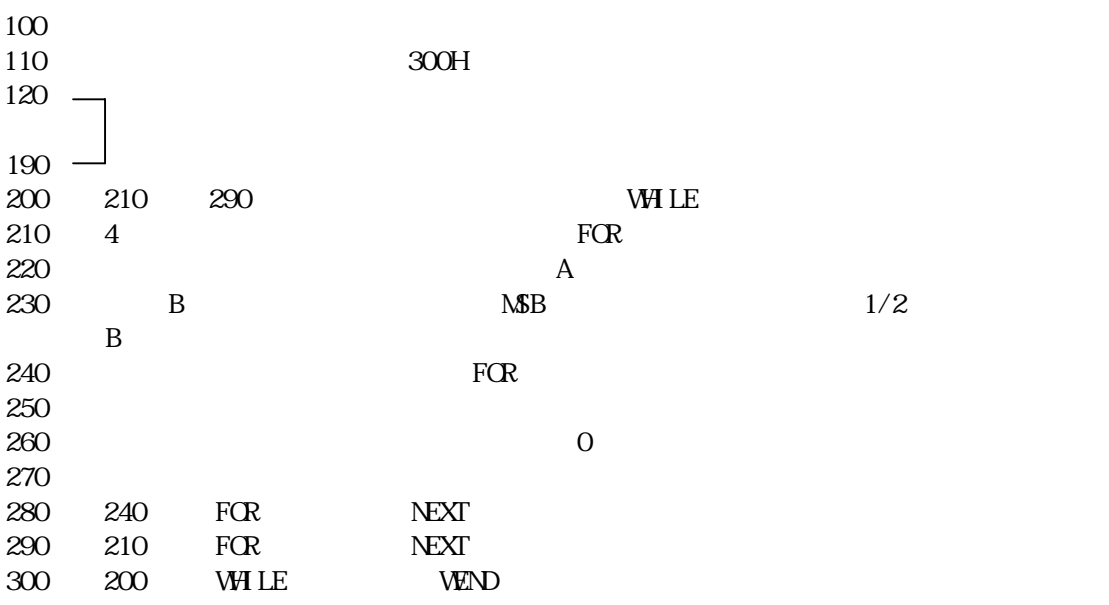

 $I/O$  and  $I/O$  and  $I/O$  and  $I/O$  and  $I/O$ 

 $318H$ 

 $\sqrt{110}$  ADR=&H318

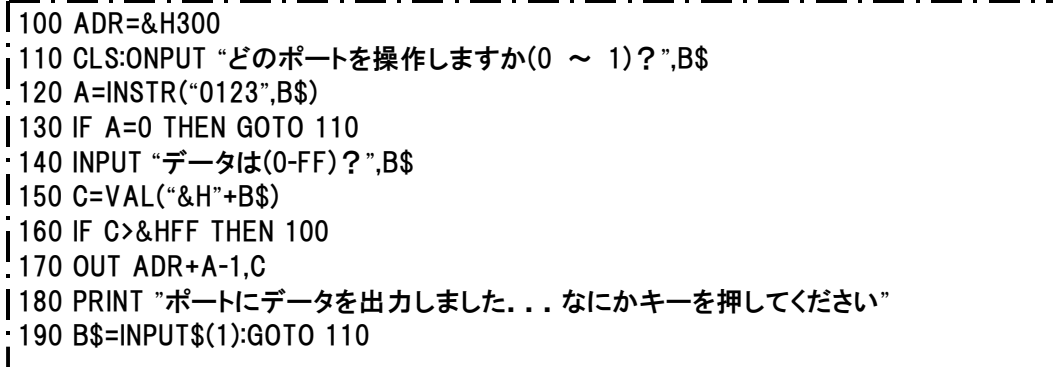

┙

 $\begin{array}{c} \text{APR} \\ \text{A} \end{array}$  $A \sim$  $BS$ 

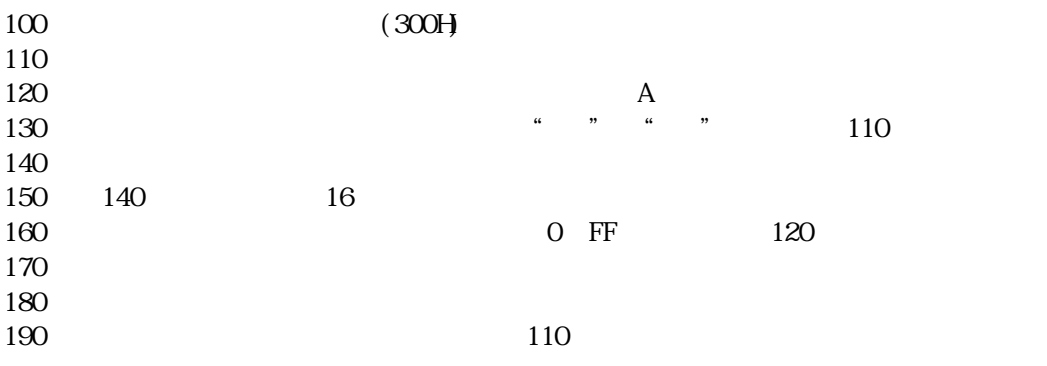

 $I/O$  ADR

 $318H$ 

 $\Gamma_{100}$  ADR=&H318 |

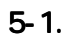

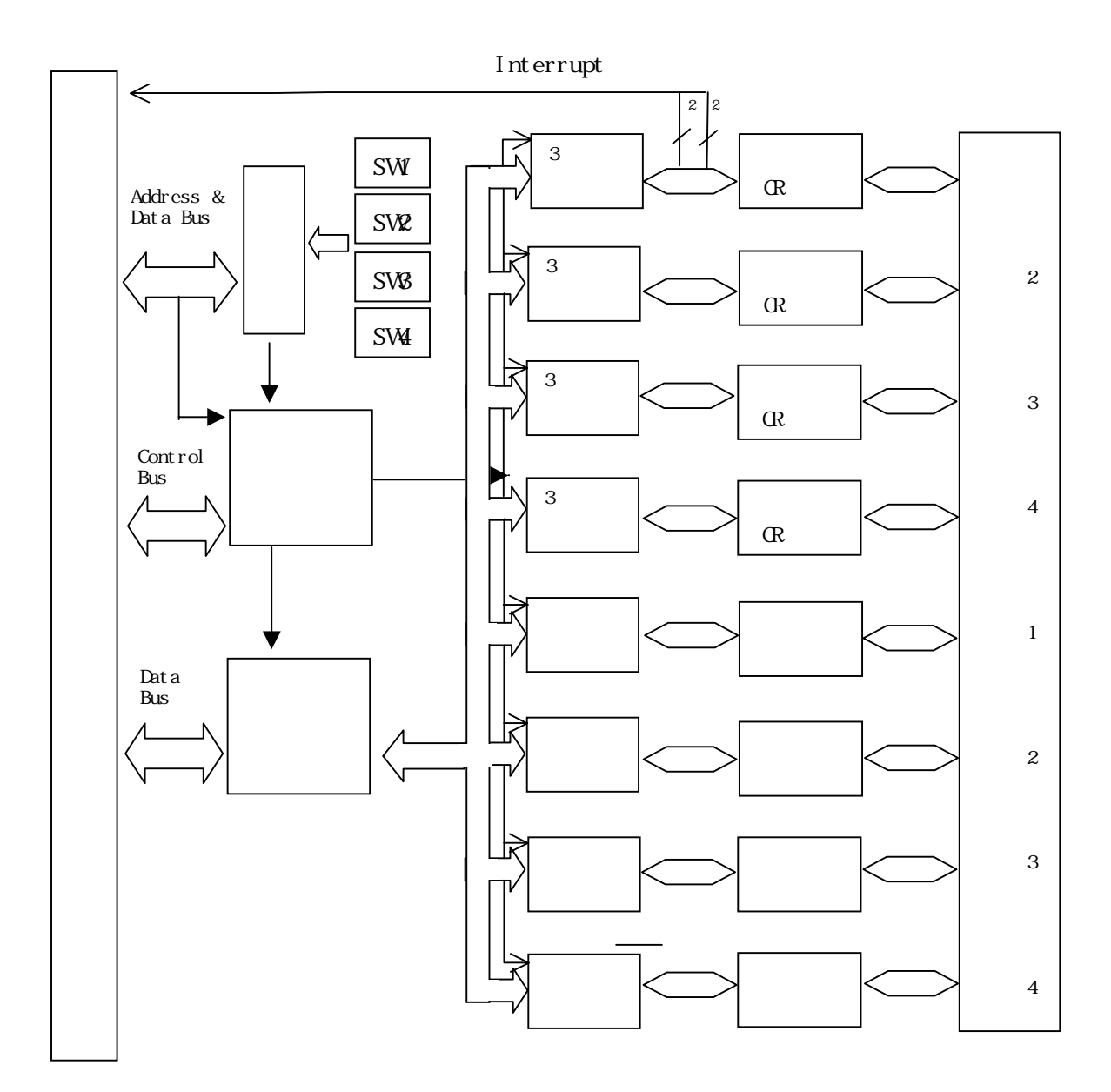

 $\overline{1}$ SA  $\overline{1}$ 

SW1 SW4

OOOH FFFFH

 $CR$ 

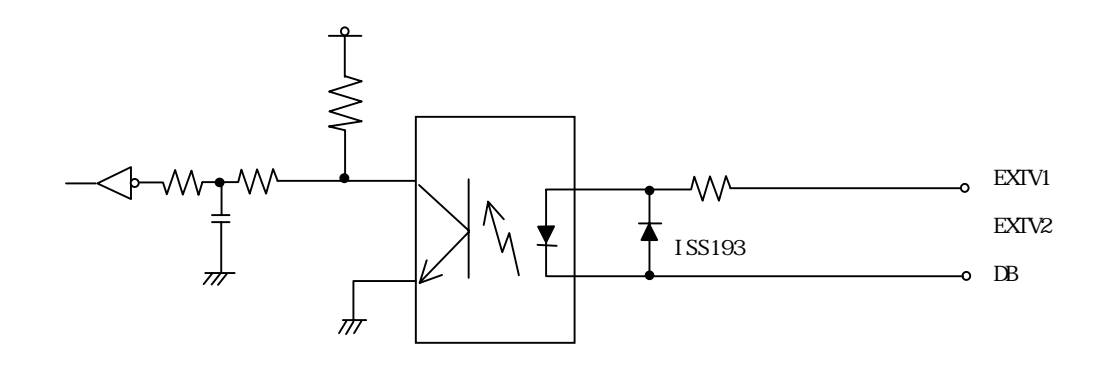

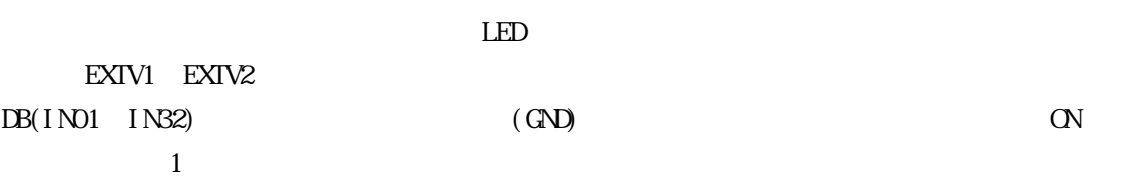

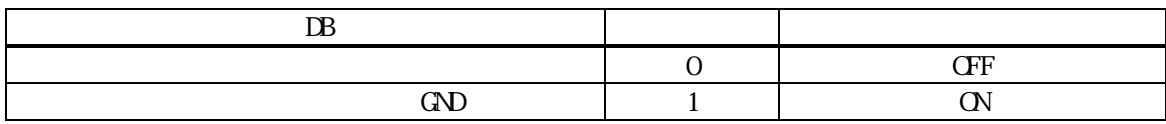

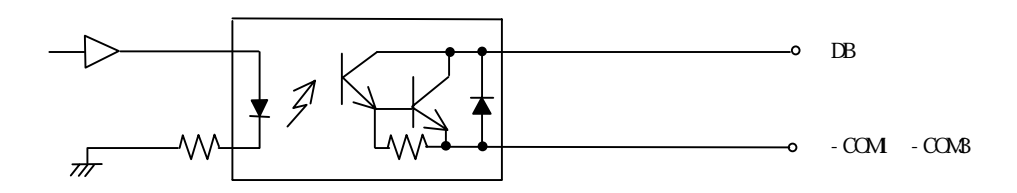

 $-com1$  -  $con3$ 

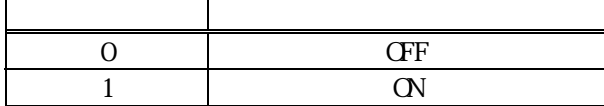

 $6-1.$ 

# $IN01$  IN04

# INT1 INT2 INT3 INT4

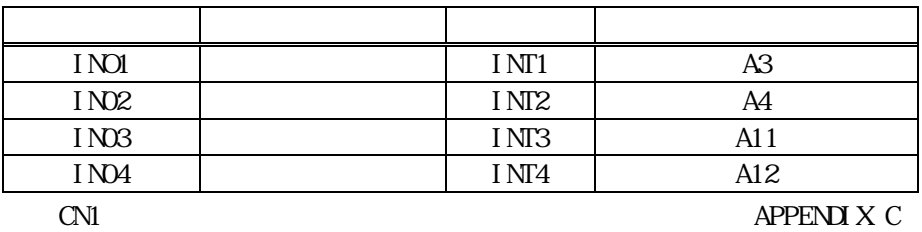

 $J1\quad J2$ 

 $\begin{array}{ccc} \text{L} & \hspace{1.5cm} & \text{H} \end{array}$ 

 $J3$ 

 $500$ ns  $\alpha$ 

ISA IRQ

 $\text{ISA}$ 

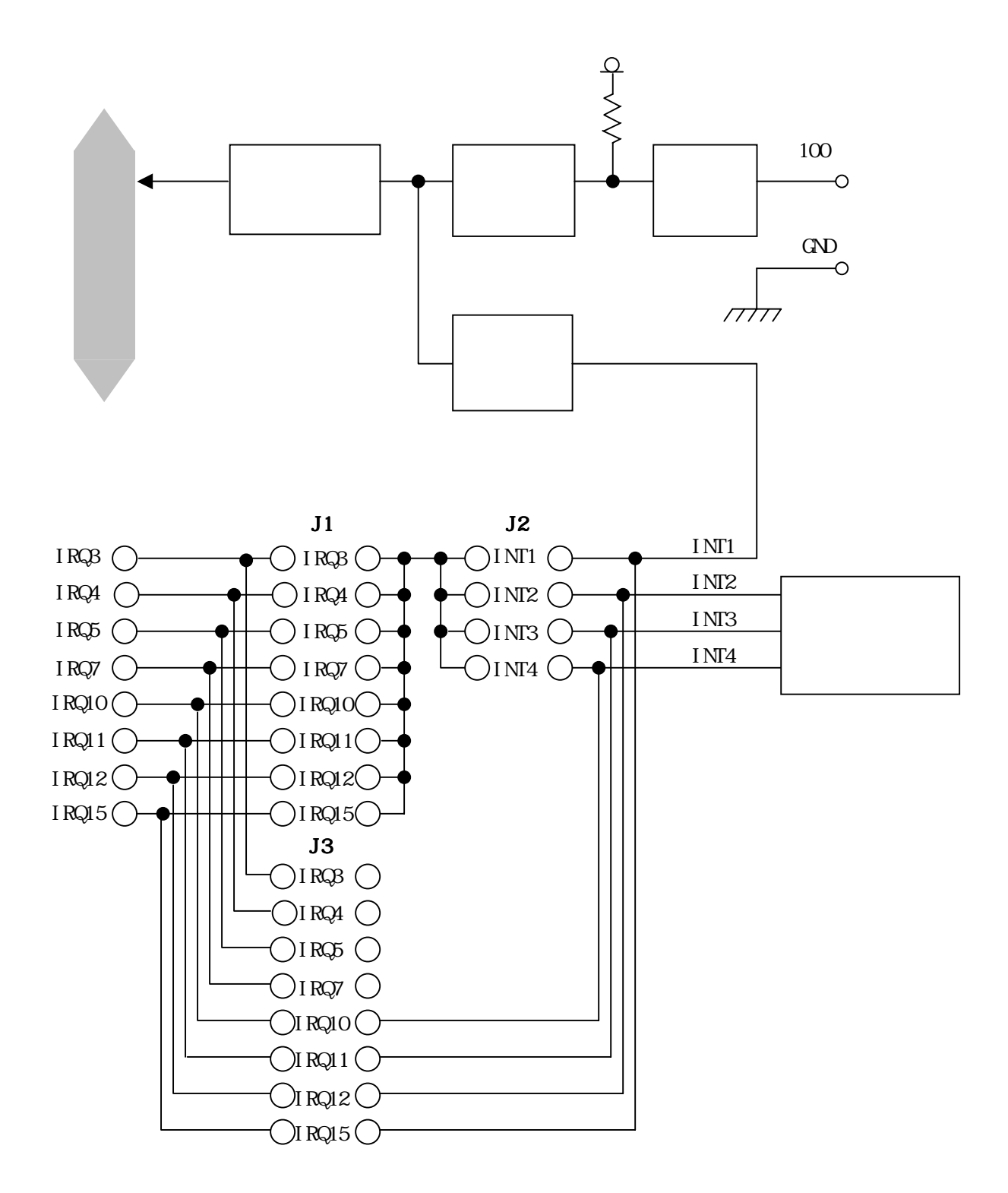

 $7 - 1.$ 

aISA-P31B

 $7-2$ .

 $E_r$  mail

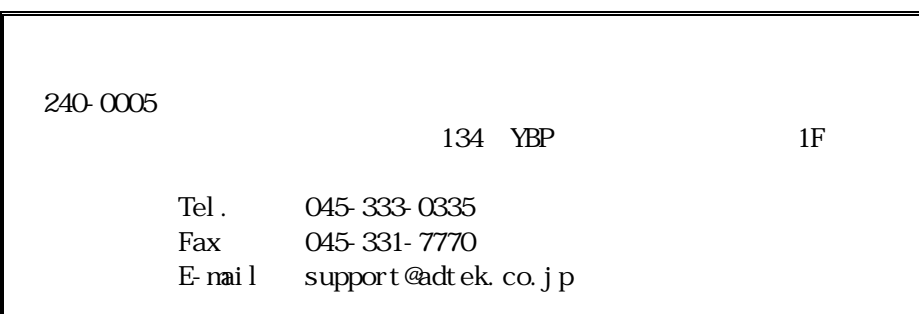

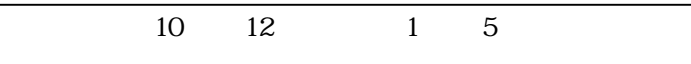

ADTEK SYSTEM SCIENCE Co., Ltd. Home Page http://www.adtek.co.jp

 $\mathsf{APPEND} \times \mathsf{A}$  alsa-P31B

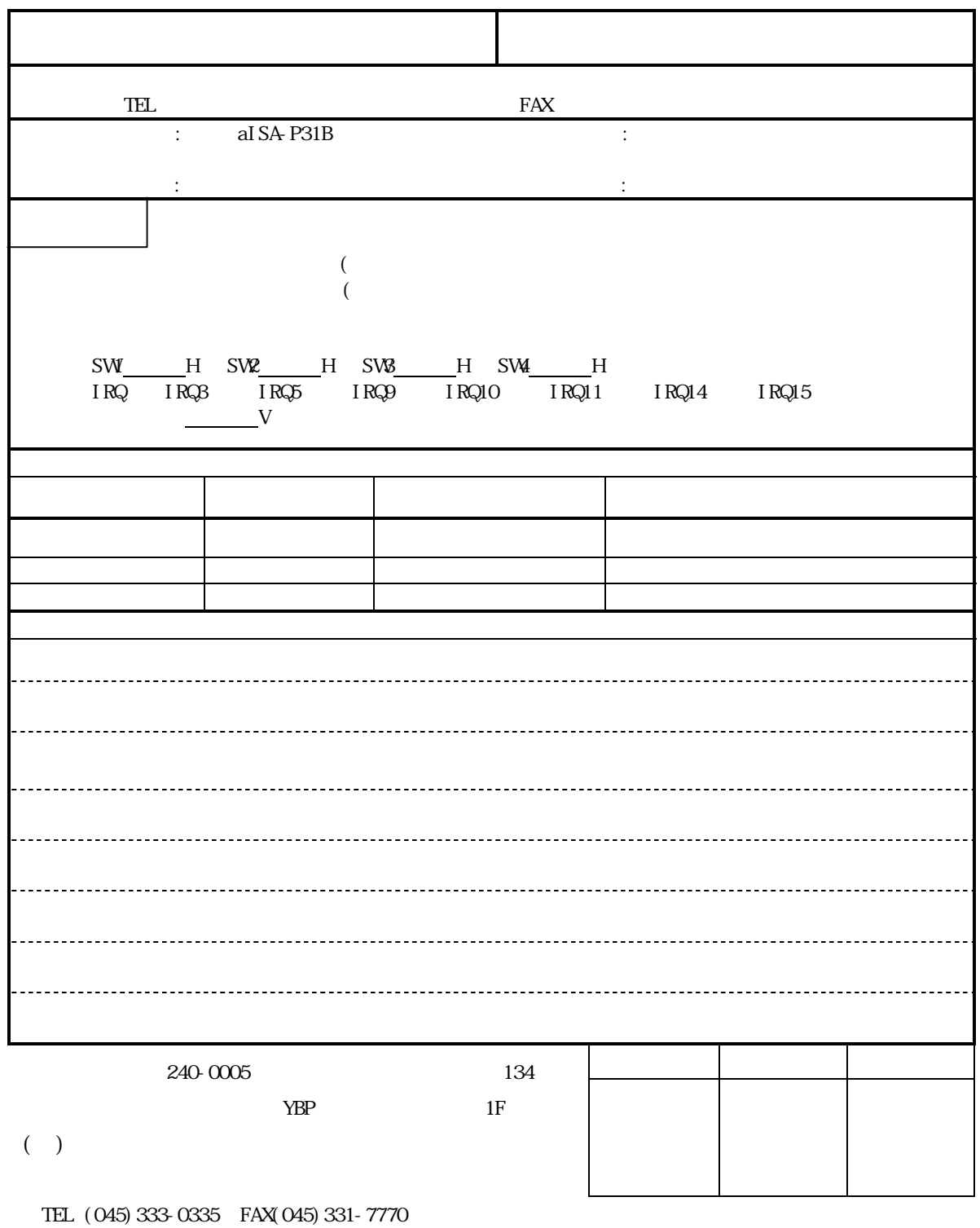

E-mail support@adtek.co.jp

# APPENDIX B ISA

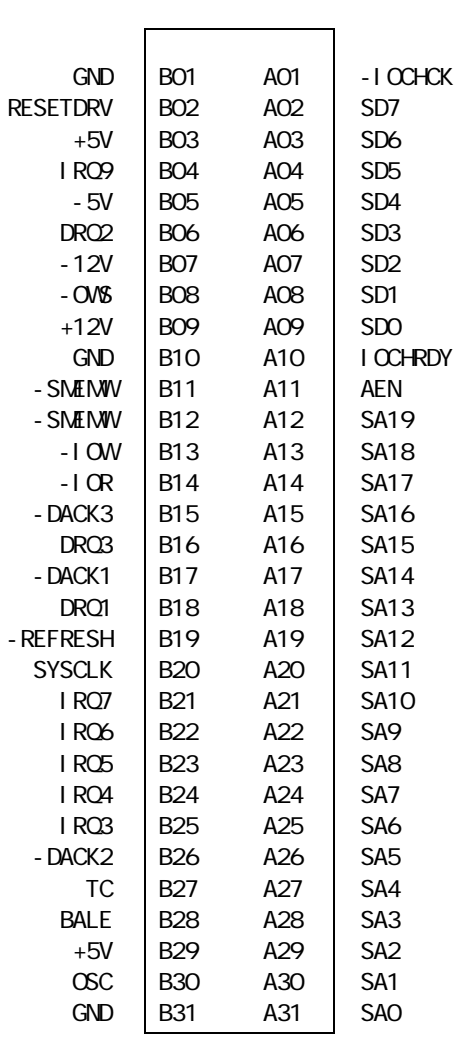

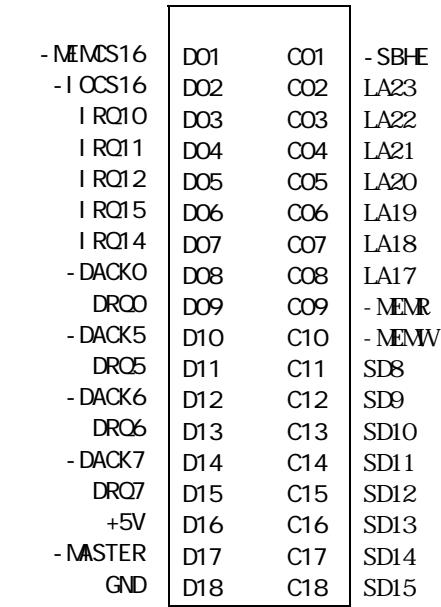

#### APPENDIX C

.<br>- 대한민국의 대한민국의 <del>대</del>

#### aI SA P31B

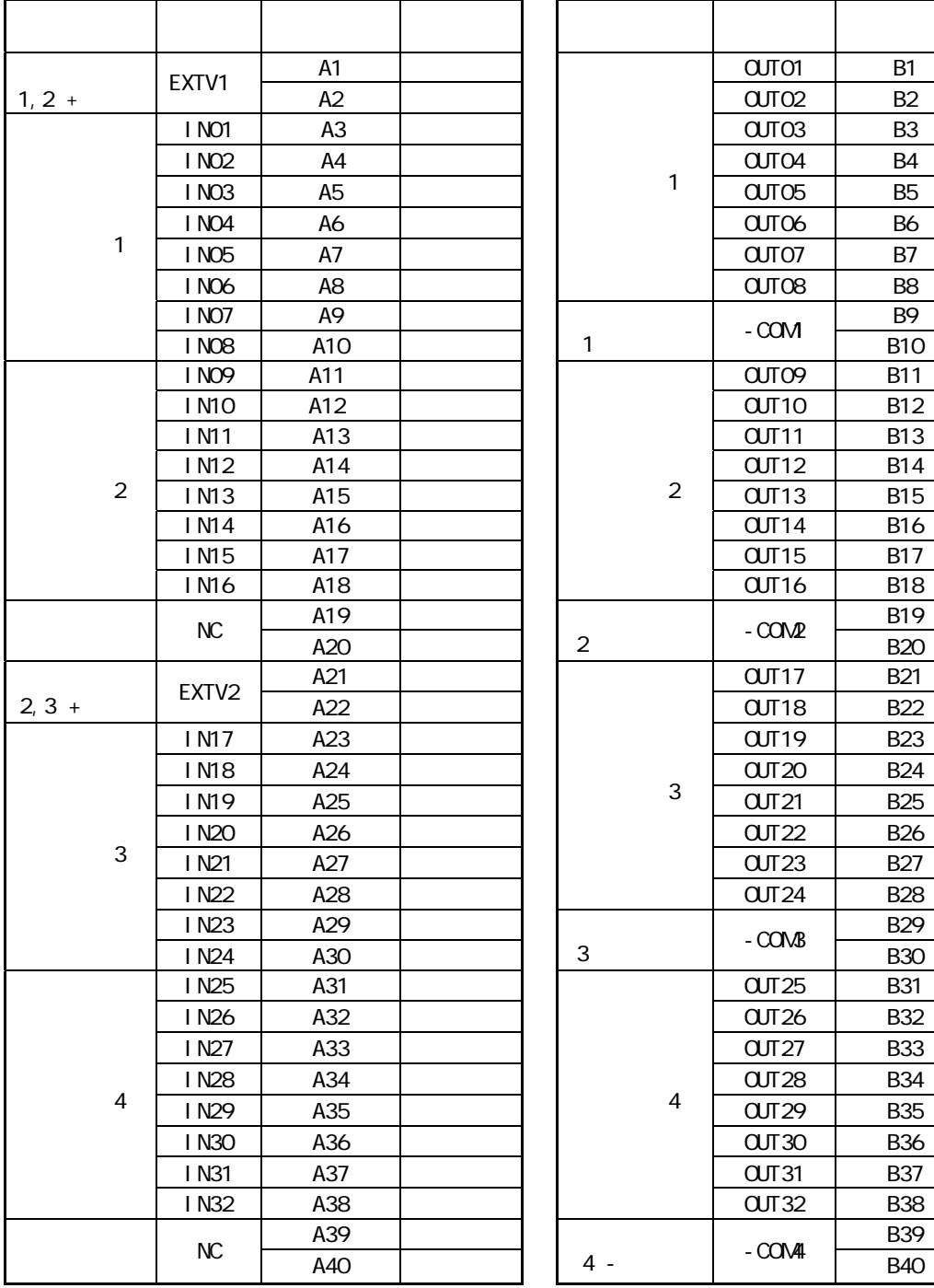

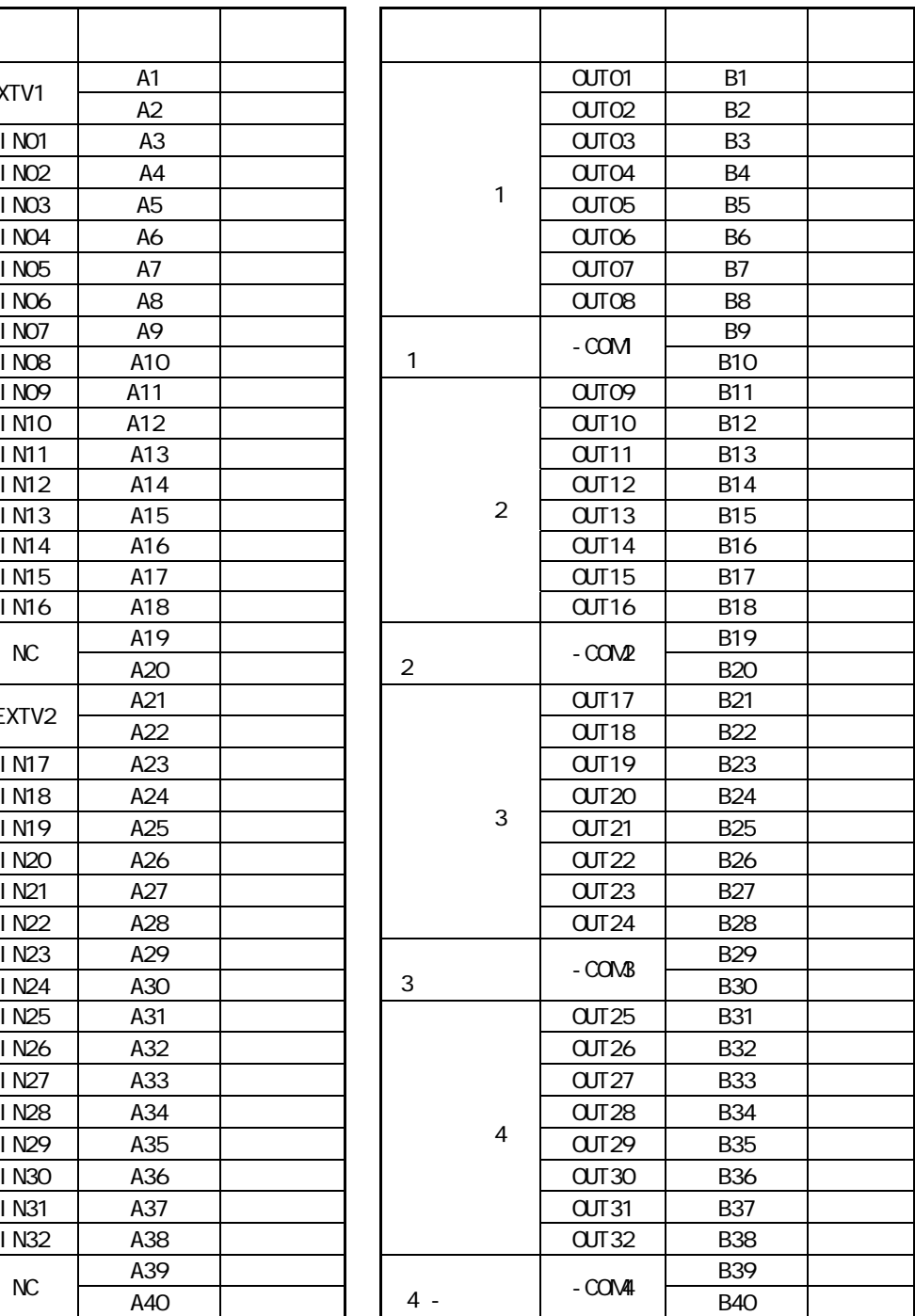

# APPENDIX D

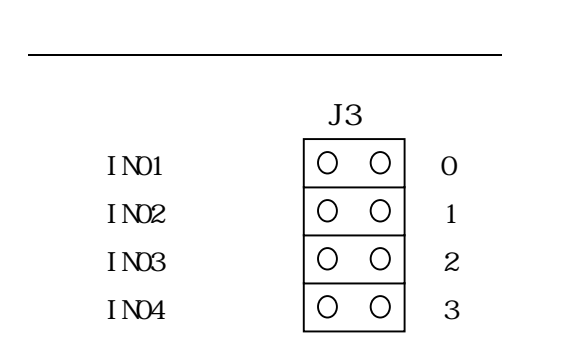

割り込み信号の出力先の選択(接続数は1ヵ所)

 $\frac{J1}{Q}$  $I$  RQ15  $\begin{array}{c|c|c|c|c} \hline \circ & \circ & \circ \\ \hline \circ & \circ & \circ \end{array}$  $I RQ12$  $I$   $RQ11$ IRQ10 IRQ $7$  $I RQ5$  $I RQ4$  $I RQ3$ 

もうなので、この基本を提供していることを実現している。

15 を接続 12 を接続 11 を接続 10 を接続 7 を接続 5 を接続 4 を接続 3 を接続

 $J3$ 

 $\overline{O}$   $\overline{O}$  $\overline{\circ}$  $\circ$  $\overline{O}$  $\overline{O}$ 

 $\overline{\bigcirc}$  $\bigcirc$ 

 $\overline{O}$  $\overline{O}$ 

 $\overline{O}$  $\overline{O}$  $\overline{O}$  $\bigcirc$  $\overline{\circ}$  $\overline{O}$ 

 IRQ15 ← IRQ12 ← IRQ11 ← IRQ10 ←

$$
IRQ7
$$
  
\n
$$
IRQ4
$$
  
\n
$$
IRQ4
$$
  
\n
$$
IRQ3
$$

→ INT1 → INT2 → INT3 → INT4

# APPENDIX E

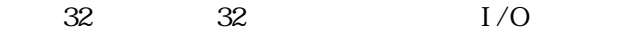

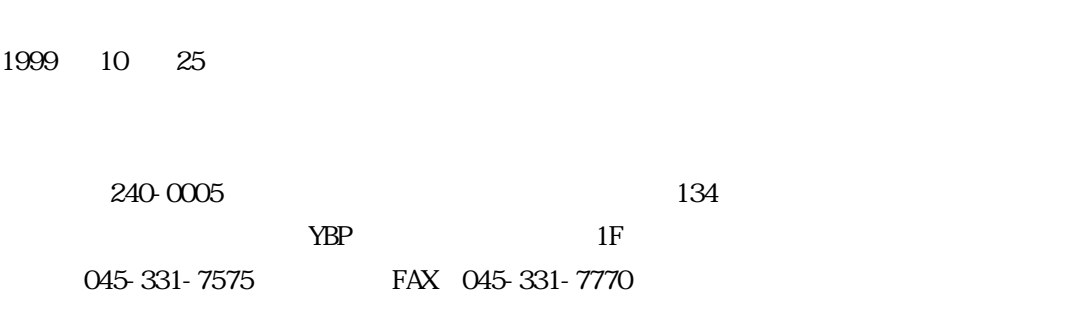

aISA-034-991214

(C) ADTEK SYSTEM SCIENCE Co.,Ltd. 1999